# **CDD3000**

# **Operation Manual**

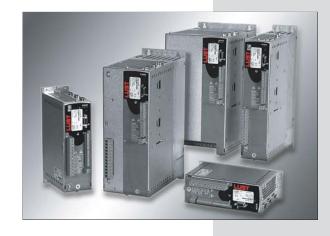

Inverter Drive System 2.2 A - 170 A

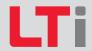

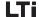

Sizes (BG)

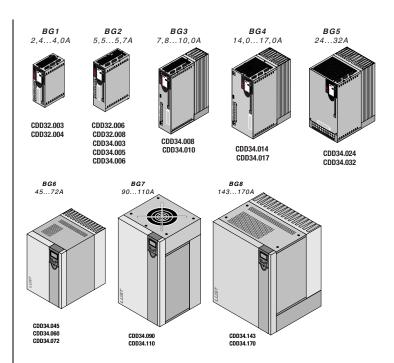

### **CDD3000 Operation Manual**

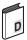

ID No.: 0931.20B.3-01 • 01/2011

We reserve the right to make technical changes.

# Dear user

| Step | Action                                                                                                    | Comment                        |
|------|----------------------------------------------------------------------------------------------------|--------------------------------|
| 1    | This Operation Manual will enable you to install and commission the CDD3000 drive system very quickly and easily.  | Guide to <b>quick-starting</b> |
| 2    | Simply follow the <i>step-by-step tables</i> in sections 2/3/4. Experience <b>"Plug 'n Play"</b> with the CDD3000. | And away you go!               |

# Signposts

| Table     | of contents                                                   |   |  |
|-----------|---------------------------------------------------------------|---|--|
| 1 Safet   | y .                                                           | 1 |  |
| 2 Mech    | Mechanical installation                                       |   |  |
| 3 Insta   | llation                                                       | 3 |  |
| 4 Com     | missioning                                                    | 4 |  |
| 5 Diag    | nosis / Fault rectification                                   | 5 |  |
| Appendix: | Technical data, Ambient conditions,<br>Project planning notes | A |  |
| Appendix: | Index                                                         | В |  |

### Overview Documentation

If you want more information on the drive solutions presented here and on the full scope of software features of the drive system, please refer to the **CDD3000 Application Manual**. You can order the following documents from us, or download them free of charge from our website at www.lt-i.com:

# CDD3000 Operation Manual Quick and easy initial commissioning

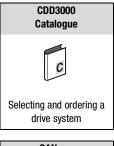

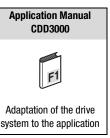

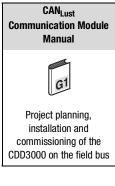

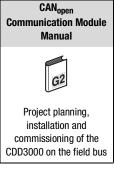

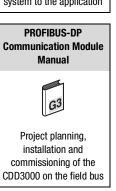

# **Pictograms**

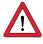

Attention! Misoperation may result in damage to the drive or malfunctions.

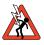

Danger from electrical tension! Improper behaviour may endanger human life.

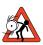

Danger from rotating parts! The drive may start running automatically.

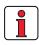

Note: Useful information

# **Table of contents**

| 1     | Satety                               |      |
|-------|--------------------------------------|------|
| 1.1   | Measures for your safety             | 1-1  |
| 1.2   | Intended use                         | 1-3  |
| 1.3   | Responsibility                       | 1-3  |
| 2     | Mechanical installation              |      |
| 2.1   | Notes for operation                  | 2-1  |
| 2.2   | Mounting variants                    | 2-1  |
| 2.3   | Wall mounting                        | 2-3  |
| 2.4   | Cold plate                           | 2-5  |
| 2.5   | Push-through heat sink (Dx.x)        | 2-8  |
| 3     | Installation                         |      |
| 3.1   | Overview                             | 3-2  |
| 3.2   | compliant installation               | 3-4  |
| 3.3   | Grounding lead connection            | 3-7  |
| 3.4   | Motor connection                     | 3-8  |
| 3.4.1 | Motor phase connection               | 3-9  |
| 3.4.2 | Motor temperature monitoring         | 3-11 |
| 3.4.3 | Holding brake (if installed)         | 3-13 |
| 3.4.4 | Encoder connection                   | 3-14 |
| 3.4.5 | Cooling the motors / Motors with     |      |
|       | external ventilation                 | 3-16 |
| 3.5   | Mains connection                     | 3-17 |
| 3.6   | DC network                           | 3-19 |
| 3.7   | Braking resistor (RB)                | 3-20 |
| 3.8   | Control connections                  | 3-22 |
| 3.8.1 | Specification of control connections | 3-23 |
| 3.8.2 | Standard terminal assignment         |      |
| 3.8.3 | Isolation                            |      |

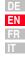

| 3.9   | Encoder simulation - Master encoder input | 3-27 |
|-------|-------------------------------------------|------|
| 3.9.1 | Encoder simulation                        | 3-28 |
| 3.9.2 | Master encoder                            | 3-30 |
| 4     | Commissioning                             |      |
| 4.1   | Choice of commissioning                   | 4-2  |
| 4.2   | Serial commissioning                      | 4-2  |
| 4.2.1 | Serial commissioning with DriveManager    | 4-2  |
| 4.2.2 | Serial commissioning with KeyPAD          | 4-4  |
| 4.3   | Initial commissioning                     | 4-6  |
| 4.3.1 | Selecting preset solution                 | 4-8  |
| 4.3.2 | Setting the motor and encoder             |      |
| 4.3.3 | Making basic settings                     | 4-12 |
| 4.3.4 | Setting function parameters               | 4-13 |
| 4.3.5 | Saving settings                           | 4-14 |
| 4.4   | Test run                                  | 4-16 |
| 4.5   | Operation with DRIVEMANAGER               | 4-20 |
| 4.6   | Operation with KeyPAD KP200               | 4-22 |
| 5     | Diagnosis/Fault rectification             |      |
| 5.1   | LEDs                                      | 5-1  |
| 5.2   | Fault response                            | 5-2  |
| 5.3   | Error messages                            | 5-2  |
|       | Helpline                                  | 5-3  |
|       | Service/support                           | 5-3  |
| 5.4   | Resetting errors                          | 5-4  |
| 5.5   | User errors in KEYPAD operation           | 5-5  |
| 5.6   | User errors in SMARTCARD operation        | 5-5  |
| 5.7   | Errors in power switching                 | 5-5  |
| 5.8   | Reset                                     | 5-6  |

| Α              | Appendix                                                |      |
|----------------|---------------------------------------------------------|------|
| <b>A</b> .1    | Technical data                                          | A-2  |
| A.2            | Ambient conditions                                      | A-8  |
| <b>A.3</b>     | Project planning notes, "Cold plate"                    | A-9  |
| A.4            | Change in system load through use of a line choke       | A-10 |
| A.5            | Line filter                                             | A-12 |
| A.6            | Project planning notes for production of encoder cables | A-14 |
| A.6.1<br>A.6.2 | Resolvers<br>Optical encoders                           |      |
| <b>A.7</b>     | UL approbation                                          | A-16 |
| <b>A.8</b>     | Layout                                                  | A-18 |
| D              | Indov                                                   |      |

# B Index

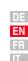

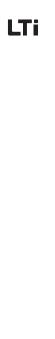

# 1 Safety

# 1.1 Measures for your safety

In order to avoid physical injury and/or material damage the following information must be read before initial start-up.

The safety regulations must be strictly observed at any time. :

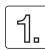

### Read the Operation Manual first!

Follow the safety instructions!

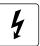

### Electric drives are dangerous:

- Electrical voltages > 230 V/460 V:
   Dangerously high voltages may still be present
   10 minutes after the power is cut. You should therefore always check that no power is being applied!
- · Rotating parts
- Hot surfaces

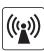

# Protection against magnetic and/or electromagnetic fields during installation and operation.

- For persons with pacemakers, metal containing implants and hearing aids etc. access to the following areas is prohibited:
  - Areas in which drive systems are installed, repaired and operated.
  - Areas in which motors are assembled, repaired and operated. Motors with permanent magnets are sources of special dangers.

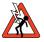

Danger:

If there is a necessity to access such areas a decision from a physician is required.

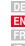

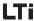

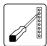

### During installation observe the following instructions:

- Always comply with the connection conditions and technical specifications.
- Comply with the standards for electrical installations, such as regarding wire cross-section, grounding lead and ground connections.
- Do not touch electronic components and contacts (electrostatic discharge may destroy components).

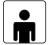

### Your qualification:

- In order to prevent personal injury and damage to property, only personnel with electrical engineering qualifications may work on the device.
- The qualified personnel must familiarize themselves with the Operation Manual (refer to IEC364, DIN VDE0100).
- Knowledge of national accident prevention regulations (e.g. VBG 4 in Germany)

### Pictograms used in this manual

The notes on safety describe the following danger classes.

The danger class describes the risk which may arise when not complying with the note on safety.

| Warning<br>symbols | General explanation                                                          | Danger class acc.to ANSI Z 535                            |
|--------------------|------------------------------------------------------------------------------|-----------------------------------------------------------|
| <u> </u>           | Attention! Operating errors may cause damage to or malfunction of the drive. | This may result in physical injury or damage to material. |
|                    | Danger, high voltage! Improper<br>behaviour may cause fatal accident.        | Danger to life or severe physical injury.                 |
| 5                  | Danger from rotating parts! The drive may automatically start.               | Danger to life or severe physical injury.                 |

# DE EN

### 1.2 Intended use

Drive controllers are components for installation into stationary electric systems or machines.

When installed in machines the commissioning of the drive controller (i. e. start-up of intended operation) is prohibited, unless it has been ascertained that the machine fully complies with the regulations of the EC-directive 98/37/EC (Machine Directive); compliance with EN 60204 is mandatory.

Commissioning (i. e. starting intended operation) is only permitted when strictly complying with EMC-directive (89/336/EEC).

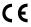

The CDD3000 complies with the Low Voltage Directive 73/23/EEC.

For the drive controller the harmonized standards of series EN 50178/ DIN VDE 0160 in connection with EN 60439-1/ VDE 0660 part 500 and EN 60146/ VDE 0558 are applied.

If the drive controller is used in special applications, e. g. in areas subject to explosion hazards, the applicable regulations and standards (e. g. in Ex-environments EN 50014 "General provisions" and EN 50018 "Flameproof housing") must be strictly observed.

Repairs must only be carried out by authorized repair workshops. Unauthorised opening and incorrect intervention could lead to physical injury or material damage. The warranty granted by LTi will become void.

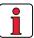

Note:

The use of drive controllers in mobile equipment is assumed an exceptional environmental condition and is only permitted after a special agreement.

# 1.3 Responsibility

Electronic devices are fundamentally not fail-safe. The company setting up and/or operating the machine or plant is itself responsible for ensuring that the drive is rendered safe if the device fails.

EN 60204-1/DIN VDE 0113 "Safety of machines", in the section on "Electrical equipment of machines", stipulates safety requirements for electrical controls. They are intended to protect personnel and machinery, and to maintain the function capability of the machine or plant concerned, and must be observed.

The function of an emergency off system does not necessarily have to cut the power supply to the drive. To protect against danger, it may be more beneficial to maintain individual drives in operation or to initiate specific safety sequences. Execution of the emergency off measure is assessed by means of a risk analysis of the machine or plant, including the

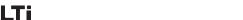

2 Mechanical installation

| Notes for operation            | 2-1                                          |
|--------------------------------|----------------------------------------------|
| Mounting variants              | 2-1                                          |
| Wall mounting                  | 2-3                                          |
| Cold plate                     | 2-5                                          |
| Push-through heat sinks (Dx.x) | 2-8                                          |
|                                | Mounting variants  Wall mounting  Cold plate |

# 2.1 Notes for operation

Mounting variants

2.2

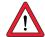

Please ensure that ...

- · no damp enters the device
- no aggressive or conductive substances are in the immediate vicinity
- no drill chippings, screws or foreign bodies drop into the device
- · the vent openings are not covered over
- · the drive controllers are not used in mobile equipment

The device may otherwise be damaged.

| Step | Action                                                                            | Comment                                                |  |  |
|------|-----------------------------------------------------------------------------------|--------------------------------------------------------|--|--|
| 1    | Refer to the name plate to find out the mounting variant of your servocontroller. | The mounting variants differ in their mode of cooling. |  |  |

| Name plate         |                           | Continued on |          |
|--------------------|---------------------------|--------------|----------|
| CDD3, <b>W</b> x.x | Wall<br>mounting          | Numuu        | Page 2-3 |
| CDD3, <b>C</b> x.x | Cold plate                | WX.X         | Page 2-5 |
| CDD3, <b>D</b> x.x | Push-through<br>heat sink | Cx.x Dx.x    | Page 2-8 |

Mounting and cooling variants

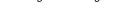

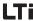

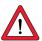

Attention: When mounting servocontroller sizes BG 1 and BG 2, version C x.x (cold plate) directly on the switch cabinet wall, a clearance A must be maintained. This clearance A must be sufficient for the screwdriver to be inserted.

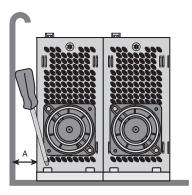

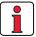

Note:

If the installation prevents the clearance A from being maintained, the mounting set CDD (order no. 0927.0017) is available. See CDD3000 Order Catalogue (order no. 0931.04B.0).

The clearance to devices of different power classes must be at least 20 mm. The minimum mounting clearance of the other devices must also be taken into account.

# EN

### 2.3 **Wall mounting**

| Step | Action                                                                                                    | Comment                                                                                                    |
|------|----------------------------------------------------------------------------------------------------|----------------------------------------------------------------------------------------------------|
| 1    | Mark out the position of the tapped holes on the backing plate. Cut a tap for each fixing screw in the backing plate. | Dimensional drawings/hole<br>spacing see Table 2.1.<br>The tapping area will provide<br>you with good, full-area contact. |
| 2    | Mount the servocontroller <b>vertically</b> on the backing plate.                                                     | Pay attention to the mounting clearances! The contact surface must be metallically bright.                                |
| 3    | Mount the other components, such as the mains filter, line choke etc., on the backing plate.                          | Mains filter max. 20 cm below<br>the servocontroller                                                                      |
| 4    | Continue with electrical installation in section 3.                                                                   |                                                                                                    |

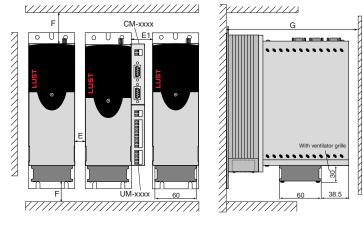

Figure 2.1 Mounting clearances (see Table 2.1)

# Note the following points:

- Air must be able to flow unhindered through the device.
- The backing plate must be well grounded.
- The best result for effective EMC installation is attained with a chromated or galvanized backing plate. If backing plates are varnished, the coating must be removed in the area of the contact surface!

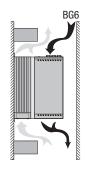

| CDD3, <u>Wx.x</u> | BG1 <sup>2)</sup> | BG2 <sup>2)</sup> | BG3    | BG4 | BG5               | BG6 <sup>4)</sup> | BG7   | BG8 |
|-------------------|-------------------|-------------------|--------|-----|-------------------|-------------------|-------|-----|
| Weight [kg]       | 2.4               | 3.5               | 4.4    | 6.5 | 7.2               | 20                | 31    | 60  |
| B (width)         | 7                 | 0                 | 70     | 120 | 170               | 250               | 300   | 412 |
| H (height)        | 245               | 270               |        | 330 |                   | 375               | 600   | 510 |
| D (depth)         | 195               | 220               |        | 218 |                   | 325               | 305   | 380 |
| Α                 | 4                 | 0                 | 40     | 80  | 130               | 215               | 265   | 340 |
| С                 | 235 260           |                   | 320    |     |                   | 360               | 555   | 485 |
| DØ                | Ø                 | 4.8               | Ø 4.8  |     | Ø6                | Ø 9               |       |     |
| Screws            | 4 x               | M4                | 4 x M4 |     |                   | 4 x M5 4 x M8     |       |     |
| E 3)              |                   |                   | 0      |     |                   |                   | 50    |     |
| E1 (with module)  |                   |                   | 45     |     |                   | -                 |       |     |
| F <sup>3)</sup>   |                   | 100               |        |     | 100 <sup>1)</sup> |                   |       |     |
| G <sup>3)</sup>   |                   |                   | ≥ 300  |     |                   |                   | ≥ 400 |     |

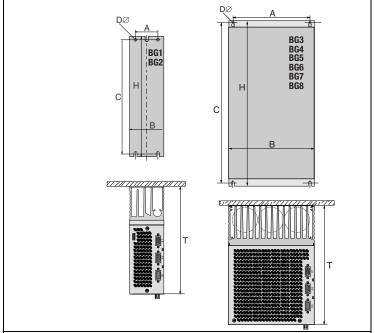

- 1) Additionally allow enough space at the bottom for the bending radii of the connecting cables.
- 2) Corresponding to cold plate version with accessory heat sink HS3X.xxx
- 3) Mounting clearances see Figure 2.1.
- 4) It is important that the air can flow from top to bottom unhindered through the device (size 6 only), if necessary install air shields.

Table 2.1 Dimensional drawings: Wall mounting (dimensions in mm)

# 2.4 Cold plate

| Step | Action                                                                                                    | Comment                                                                                                    |
|------|----------------------------------------------------------------------------------------------------|----------------------------------------------------------------------------------------------------|
| 1    | Mark out the positions of the tapped holes on the backing plate or the cooler. Cut a tap for each fixing screw in the backing plate. | Dimensional drawings/hole<br>spacing see Table 2.2.<br>The tapping area will provide<br>you with good, full-area contact. |
| 2    | Clean the contact surface and coat it thinly and evenly with heat transfer compound.                                                 | The contact surface must be metallically bright.                                                                          |
| 3    | Mount the servocontroller <b>vertically</b> on the backing plate or cooler. Tighten all screws to the same tightness.                | Pay attention to the mounting clearances! Size of cooling surface see Table 2.3.                                          |
| 4    | Mount the other components, such as the mains filter, line choke etc., on the backing plate.                                         | Mains filter max. 20 cm below the servocontroller                                                                         |
| 5    | Continue with electrical installation in section 3.                                                                                  |                                                                                                    |

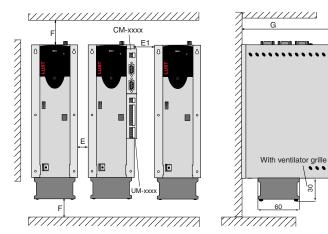

Figure 2.2 Mounting clearances (see Table 2.2)

| BG1 | BG2                              | BG3                                                                                                    | BG4                                                                                                    | BG5      |
|-----|----------------------------------|----------------------------------------------------------------------------------------------------|----------------------------------------------------------------------------------------------------|----------|
| 1.6 | 2.3                              | 3.2                                                                                                    | 5.2                                                                                                    | 6.4      |
| 70  | 70                               | 100                                                                                                    | 150                                                                                                    | 200      |
| 215 | 240                              |                                                                                                    | 300                                                                                                    | I.       |
| 235 | 260                              | -                                                                                                    | -                                                                                                    | -        |
| 120 | 145                              |                                                                                                    | 150                                                                                                    |          |
| 5   | 0                                | 85                                                                                                    | 135                                                                                                    | 185      |
| 205 | 230                              |                                                                                                    | 200                                                                                                    |          |
| 230 | 255                              | -                                                                                                    | -                                                                                                    | -        |
| -   | =                                |                                                                                                    | 100                                                                                                    | II.      |
| Ø   | 4.8                              |                                                                                                    | Ø 5.5                                                                                                    |          |
| 4 x | M4                               |                                                                                                    | 6 x M5                                                                                                    |          |
| (   | )                                |                                                                                                    | 0                                                                                                    |          |
| 4   | 5                                | 15                                                                                                    |                                                                                                    |          |
|     |                                  | 100 <sup>2)</sup>                                                                                                    |                                                                                                    |          |
|     |                                  | ≥ 300                                                                                                    |                                                                                                    |          |
| C H | B                                | C1 the summary of the summary of the | BG3<br>BG4<br>BG5                                                                                                    | \$<br>\$ |
|     | 1.6 70 215 235 120 5 205 230 4 x | 1.6 2.3  70 70  215 240  235 260  120 145  50  205 230  230 255                                                                                                    | 1.6       2.3       3.2         70       70       100         215       240         235       260       -         120       145         50       85         205       230         230       255       - $\emptyset$ 4.8       4 x M4         0       45            100 <sup>2</sup> ) $\ge$ 300 | 1.6      |

Table 2.2 Dimensional drawings: Cold plate (dimensions in mm)

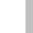

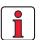

### Note the following points:

 Cooling can be attained either by a sufficiently large backing plate (see Table 2.3) or by an additional cooler. The cooler must be mounted centrally behind the hottest area (1) of the device. See also "Project planning notes, "Cold plate" in Appendix A.3.

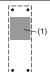

- The temperature on the rear panel of the servocontroller must not exceed 85.0 °C. At a temperature > 85 °C the device shuts down automatically. It can only be restarted when it has cooled.
  - Required evenness of contact surface = 0.05 mm, maximum roughness of contact surface = roughness factor 6.3

| Size | Device rated power | Servocontroller          | P <sub>V</sub> [W]<br>at 4 /<br>8, 16 kHz | R <sub>thK</sub> <sup>3)</sup><br>[K/W] | Backing plate (unvarnished steel min. cooling area | Ambient<br>temperature                  |
|------|--------------------|--------------------------|-------------------------------------------|-----------------------------------------|----------------------------------------------------|-----------------------------------------|
| BG1  | 1.0 kVA            | CDD32.003,Cx.x           | 49 / 52 W                                 | 0.05                                    | None                                               | 45°C                                    |
| DG I | 1.6 kVA            | CDD32.004,Cx.x           | 63 / 70 W                                 | 0.05                                    | $650x100mm = 0.065m^2$                             | 45°C <sup>1)</sup> , 40°C <sup>2)</sup> |
|      | 2.2 kVA            | CDD32.006,Cx.x           | 90 / 97 W                                 | 0.05                                    | $650x460mm = 0.3m^2 	 45°C^{1)}, 40$               |                                         |
| BG2  | 2.8 kVA            | CDD32.008,Cx.x           | 110 / 120 W                               | 0.05                                    | 650x460mm = 0.3m <sup>2</sup>                      | 45°C <sup>1)</sup> , 40°C <sup>2)</sup> |
| DuZ  | 1.5 kVA            | CDD34.003,Cx.x           | 70 / 85 W                                 | 0.05                                    | None                                               | 45°C <sup>1)</sup> , 40°C <sup>2)</sup> |
|      | 2.8 kVA            | CDD34.005,Cx.x           | 95 / 127 W                                | 0.05                                    | 650x460mm = 0.3m <sup>2</sup>                      | 45°C <sup>1)</sup> , 40°C <sup>2)</sup> |
|      | 3.9 kVA            | CDD34.006,Cx.x           | 121 / 163 W                               | 0.05                                    |                                                    |                                         |
| BG3  | 5.4 kVA            | CDD34.008,Cx.x           | 150 / 177 W                               | 0.03                                    |                                                    |                                         |
| bus  | 6.9 kVA            | CDD34.010,Cx.x           | 187 / 222 W                               | 0.03                                    | An additional cooler is requir                     | ed to supply                            |
| BG4  | 9.7 kVA            | CDD34.014,Cx.x           | 225 / 283 W                               | 0.02                                    | adequate cooling.                                  |                                         |
| DU4  | 11.8 kVA           | CDD34.017,Cx.x           | 270 / 340 W                               | 0.02                                    | For project planning notes se                      | e Appendix A.3.                         |
| BG5  | 16.6 kVA           | CDD34.024,Cx.x           | 330 / 415 W                               | 0.015                                   |                                                    |                                         |
| Dua  | 22.2 kVA           | CDD34.032,Cx.x           | Cx.x 415 / 525 W 0.015                    |                                         |                                                    |                                         |
|      |                    | stage clock frequency of |                                           |                                         |                                                    |                                         |

With a power stage clock frequency of 8 kHz
 Thermal resistance between active cooling area and cooler

Table 2.3 Required cooling with cold plate

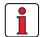

### Note the following points:

- The backing plate must be grounded over a large area.
- The best result for effective EMC installation is attained with a chromated or galvanized backing plate. If backing plates are varnished, the coating must be removed in the area of the contact surface!

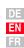

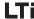

# 2.5 Push-through heat sink (Dx.x)

| Step | Action                                                                                                    | Comment                                                                                                    |
|------|----------------------------------------------------------------------------------------------------|----------------------------------------------------------------------------------------------------|
| 1    | Mark out the positions of the tapped holes and the breakthrough on the backing plate. Cut a tap for each fixing screw in the backing plate and cut out the breakthrough. | Dimensional drawings/hole spacing<br>see Table 2.5.<br>The tapping area will provide you<br>with good, full-area contact. |
| 2    | Mount the servocontroller <b>vertically</b> on the backing plate. Tighten all screws to the same tightness.                                                              | Pay attention to the mounting clearances! The mounting seal must contact flush on the surface.                            |
| 3    | Mount the other components, such as the mains filter, line choke etc., on the backing plate.                                                                             | Mains filter max. 20 cm below the servocontroller                                                                         |
| 4    | Continue with electrical installation in section 3.                                                                                                    |                                                                                                    |

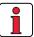

### Note the following points:

• Distribution of power loss:

|            |                    | BG3  | BG4  | BG5  |
|------------|--------------------|------|------|------|
| Power loss | Outside (3)        | 70%  | 75%  | 80%  |
| FUWEI 1055 | Inside (4)         | 30%  | 25%  | 20%  |
| Protection | Heat sink side (3) | IP54 | IP54 | IP54 |
| FIOLEGUOII | Machine side (4)   | IP20 | IP20 | IP20 |

• The all-round mounting collar must be fitted with a seal. The seal must fit flush on the surface and must not be damaged.

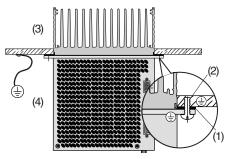

- (1) Seal
- (2) Tapped hole for
- EMC contact
- (3) Outside
- (4) Inside

- · The backing plate must be well grounded.
- The best result for effective EMC installation is attained with a chromated or galvanized backing plate. If backing plates are varnished, the coating must be removed in the area of the contact surface!

Figure 2.3 Mounting clearances (see Table 2.5)

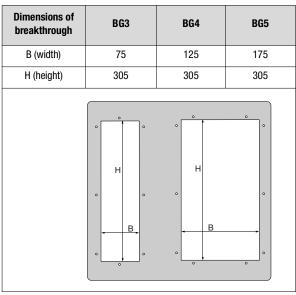

Table 2.4 Breakthrough for push-through heat sink (dimensions in mm)

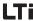

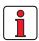

For further ambient conditions, see appendix A.2

| CDD3, <u>Dx.x</u>                           | BG3                                           | BG4                                      | BG5                  |
|---------------------------------------------|-----------------------------------------------|------------------------------------------|----------------------|
| Weight [kg]                                 | 4.6                                           | 6.7                                      | 7.4                  |
| B (width)                                   | 110                                           | 160                                      | 210                  |
| H (height)                                  |                                               | 340                                      | 1                    |
| D (depth)                                   | T1 138                                        | , T2 80                                  | T1 138, T2 135       |
| Α                                           | 90                                            | 140                                      | 190                  |
| A1                                          | -                                             | 80                                       | 100                  |
| С                                           |                                               | 320                                      |                      |
| C1                                          |                                               | 200                                      |                      |
| D∅                                          | Ø 4.8                                         | Ø 4.8                                    | Ø 4.8                |
| Screws                                      | 8 x M4                                        | 10 x M4                                  | 10 x M4              |
| E 1)                                        |                                               | 10                                       |                      |
| E1 (with module)                            |                                               | 10                                       |                      |
| F 1)                                        |                                               | 100 <sup>2)</sup>                        |                      |
| G <sup>1)</sup>                             | ≥ 300                                         |                                          |                      |
|                                             | DØ A B63                                      | DØ A A B B B B B B B B B B B B B B B B B | HG64<br>HG65         |
| Mounting clearance     Additionally allow a | es, see Figure 2.3 enough space at the bottom | of for the bending radii of the          | e connecting cables. |

Table 2.5 Dimensional drawings: push-through heat sink (dimensions in mm)

DE EN FR

# 3 Installation

| 3.1   | Overview                                  | 3-2  |
|-------|-------------------------------------------|------|
| 3.2   | compliant installation                    | 3-4  |
| 3.3   | Grounding lead connection                 | 3-7  |
| 3.4   | Motor connection                          | 3-8  |
| 3.4.1 | Motor phase connection                    | 3-9  |
| 3.4.2 | Motor temperature monitoring              |      |
| 3.4.3 | Holding brake (if installed)              | 3-13 |
| 3.4.4 | Encoder connection                        |      |
| 3.4.5 | Cooling the motors /                      |      |
|       | Motors with external ventilation          | 3-16 |
| 3.5   | Mains connection                          | 3-17 |
| 3.6   | DC network                                | 3-19 |
| 3.7   | Braking resistor (RB)                     | 3-20 |
| 3.8   | Control connections                       | 3-22 |
| 3.8.1 | Specification of control connections      | 3-23 |
| 3.8.2 | Standard terminal assignment              |      |
| 3.8.3 | Isolation                                 |      |
| 3.9   | Encoder simulation - Master encoder input | 3-27 |
| 3.9.1 | Encoder simulation                        | 3-28 |
| 3.9.2 | Master encoder                            | 3-30 |
|       |                                           |      |

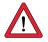

**Attention:** Installation must only be carried out by qualified electricians who have undergone instruction in the necessary accident prevention measures.

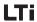

# 3.1 Overview

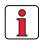

The terminal layout for all sizes is presented in Appendix A.8.

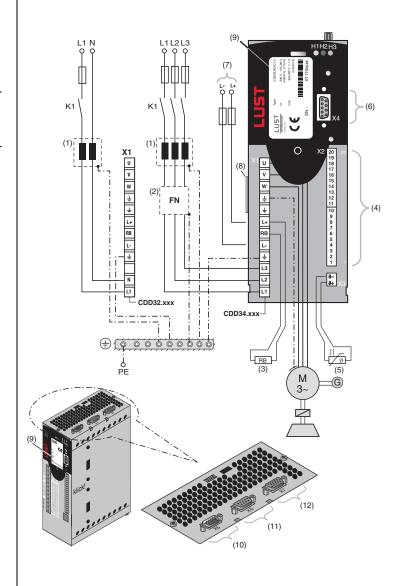

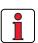

For all shielded connections a cable type with double copper braiding with 60-70% coverage must be used.

|      | Key                                               | Explanation                                                      |
|------|---------------------------------------------------|------------------------------------------------------------------|
| (1)  | Line choke <sup>1)</sup>                          | Reduces the voltage distortions in the system                    |
| (2)  | Mains filter <sup>1) 2)</sup>                     | Suppresses line-borne interference emission                      |
| (3)  | Braking resistor <sup>1)</sup>                    | Required for fast braking                                        |
| (4)  | Control connections X2                            | Connection, see section 3.8                                      |
| (5)  | Motor PTC connection X3                           | For thermal monitoring of the motor, see section 3.4.2           |
| (6)  | RS232 connection X4                               | For operation with KeyPad/DriveManager, see section 4.6/4.5      |
| (7)  | Connection for DC network                         | Permits power exchange between servocontrollers, see section 3.6 |
| (8)  | Software name plate                               | Indicates the shipped software status                            |
| (9)  | Name plate                                        | Contains the hardware data and the serial number                 |
| (10) | Encoder simulation/master encoder X5, TTL encoder | Connection and specification, see section 3.9                    |
| (11) | Resolver connection X6                            | Connection and specification, see section 3.4.4                  |
| (12) | opt. Encoder connection X7                        | Connection and specification, see section 3.4.4                  |

<sup>1)</sup> For supplementary components see CDD3000 Order Catalogue.

<sup>2)</sup> In servocontrollers up to 11.8 kVA (BG1 to BG4) the mains filter is built-in.

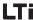

# 3.2 compliant installation

Servo converters are components intended for installation into industrially and commercially used equipment and machines.

Commissioning (i. e. starting inteded operation) is only permitted when strictly complying with EMC-directive (89/336/EEC).

The installer/operator of a machine and/or equipment must provide evidence of the compliance with the protection targets stipulated in the EMC-directive.

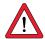

Attention: Compliance with the required EMC-protection targets is normally achieved by observing the installation instructions in this manual and using the appropriate radio interference suppression filters.

### Assignment of drive controller with internal line filter

All drive controllers CDD are fitted with a sheet steel housing with aluminium-zink surface to improve the interference immunity factor as specified in IEC61800-3, environment 1 and 2.

Drive controllers 0.37 kW to 7.5 kW are equipped with integrated line filters. With the measuring methods specified in the standard these drive controllers comply with the EMC product standard IEC61800-3 for "Environment 1" (living area) and "Environment 2" (industrial area).

 Public low voltage network (environment 1) living area: up to 10 m motor cable length, for more details see section A.5

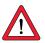

Attention: This is a restricted availability product in accordance with IEC 61800-3. This product may cause radio interference in domestic environments; in such cases the operator may need to take appropriate countermeasures.

Industrial low voltage network (environment 2) industrial area:
 up to 25 m motor cable length, for more details see section A.5

### Assignment of drive controller with external line filter

An external radio interference suppression filter (EMCxxx) is available for all drive controllers. With this line filter the drive controllers comply with the EMC product standard IEC61800-3 for "Environment 1" (living area) and "Environment 2" (industrial area).

 Public low voltage network (environment 1) living area: up to 100 m motor cable length.

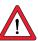

Attention: This is a restricted availability product in accordance with IEC 61800-3. This product may cause radio interference in domestic environments; in such cases the operator may need to take appropriate countermeasures.

Industrial low voltage network (environment 2) industrial area: up to 150 m motor cable length.

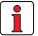

Note:

When using external line filters the status "general availability" can be reached too with shorter motor cable length. If this is of importance to you, please do not hesitate to contact our sales engineers or your projecting engineer.

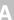

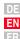

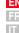

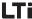

| Subject                                      | Projecting and installation regulations                                                                                                    |
|----------------------------------------------|----------------------------------------------------------------------------------------------------|
| Subject                                      | , ,                                                                                                    |
| PE-terminal equipotential bonding            | Use a bright backing plate. Use cables and/or ground straps with cross sections as large as possible. Route the PE-terminal connection for the components in a star-shaped fashion and ensure large area contact of earthing (PE) and shielding connecting on the PE-bar of the backing plate to establish a low-resistance HF-connection.  PE-mains connection in accordance with DIN VDE 0100 part 540  Mains connection < 10 mm²  Protective conductor cross-section min. 10 mm² or use 2 conductors with a cross-section of the mains supply lines. |
|                                              | Mains connection > 10 mm²:     Use a protective conductor cross-section in compliance with the cross-section of the mains supply lines.                                                                                                    |
|                                              | Route the motor cable separated from signal and mains supply lines. The minimum distance between motor cable and signal line/mains line must be 20 cm, if necessary us separator.  Advance route the meter cable without interruntions and the                                                                                                    |
| Routing of cables                            | <ul> <li>Always route the motor cable without interruptions and the<br/>shortest way out of the control cabinet.</li> </ul>                                                                                                    |
|                                              | When using a motor contactor or a reactance control/motor filter, this should be directly mounted to the drive controller. Do not bare the core ends of the motor cable too soon.                                                                                                    |
|                                              | Avoid unnecessary cable lengths.                                                                                                    |
| Cable type                                   | The drive controllers must always be wired with screened motor cables and signal lines. A cable type with double copper braiding with 60 -70% coverage must be used for all screened connections.                                                                                                    |
|                                              | Contactors, relays, solenoid valves (switched inductivities) must be wired with fuses. The wiring must be directly connected to the respective coil.                                                                                                    |
|                                              | The switched inductivities should be at least 20 cm away<br>from the process sontrolled assemblies.                                                                                                    |
| Further hints for the control cabinet design | Place larger consumers near the supply.                                                                                                    |
| COTTUDE CADITIES DESIGN                      | If possible enter signal lines only from one side.                                                                                                    |
|                                              | Lines of the same electric circuit must be twisted. Crosstalk is generally reduced by routing cables in close vicinity to earthed plates. Connect residual strands at both ends with the control cabinet ground (earth).                                                                                                    |
| Supplementary information                    | Supplementary information can be found in the corresponding connection description                                                                                                    |

Table 3.1 Projecting and installation regulations

# DE

# 3.3 Grounding lead connection

| Step | Action                                                                                                    | Note: PE mains connection<br>to VDE 0100 part 540                                                                                              |
|------|----------------------------------------------------------------------------------------------------|----------------------------------------------------------------------------------------------------|
| 1    | Ground every servocontroller!  Connect terminal X1 / 🔄 (next to the power connection) in star configuration to the PE-rail (main ground) in the switch cabinet.                                          | Mains connection < 10 mm <sup>2</sup> : Grounding lead cross-section min. 10 mm <sup>2</sup> or use 2 wires with cross-section of mains leads. |
| 2    | Also connect the grounding lead connections of all other components, such as the line choke, filter, heat sink, etc., in <b>star configuration</b> , to the PE-rail (main ground) in the switch cabinet. | Mains connection > 10 mm²: Use grounding lead (PE) cross section according to cross-section of mains leads.                                    |

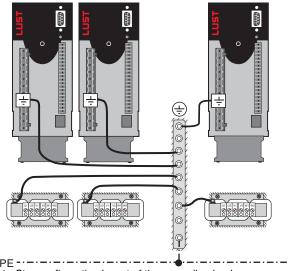

Figure 3.1 Star configuration layout of the grounding lead

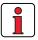

# Note the following points:

- The grounding lead must be laid out in star configuration to conform to the EMC standards.
- The backing plate must be well grounded.
- The motor cable, mains lead and control cable must be laid separately from each other.
- Avoid loops, and lay cable over short distances.
- The operational leakage current is > 3.5 mA.

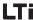

# 3.4 Motor connection

| Step | Action                                                                                                    | Comment                                                                           | Section |
|------|----------------------------------------------------------------------------------------------------|-----------------------------------------------------------------------------------|---------|
| 1    | Define the <b>wire cross-section</b> dependent on the maximum current and ambient temperature.                                 | Wire cross-section to VDE0100,<br>part 523, see section 3.5 "Mains<br>connection" | 3.4.1   |
|      | Wire the <b>motor phases</b> U, V, W by way of a shielded cable and ground the motor to X1 directly next to the UVW terminals. | Mount shield at both ends to reduce interference emission.                        |         |
| 2    | Wire the <b>temperature sensor</b> (if fitted) with separately shielded wires or with wires routed in the motor cable.         | Mount shield at both ends to reduce interference emission.                        | 3.4.2   |
| 3    | Wire the <b>holding brake</b> (if fitted) with separately shielded wires or with wires routed in the motor cable.              | Mount shield at both ends to reduce interference emission.                        | 3.4.3   |
| 4    | Connect the <b>encoder</b> by a ready made-up cable to the servocontroller.                                                    | Various ready made-up cables are available for connection of the encoder.         | 3.4.4   |
| 5    | Wire the <b>external ventilator unit</b> (if fitted) with separate wires.                                                      | An adequate flow of cooling air is required.                                      | 3.4.5   |

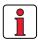

### Note the following points:

- · Always use shielded cables to connect the motor.
- Shield contact on the servocontroller:
  - For servocontrollers BG1 ... 5 (1.0 ... 22.2 kVA) there is an accessory shield (ST02, ST04 or ST05) permitting simple clip mounting with all-round contact.
- The motor at the servocontroller output may be shut off by means of a contactor or motor circuit-breaker. The servocontroller cannot be damaged in the process. A error message may occur however, see section 5 "Diagnosis/Fault rectification"

If you have any further queries refer to the "Helpline" (see page 5-3).

# 3.4.1 Motor phase connection

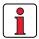

Note:

The CDD3000 servocontrollers are protected against shorting and ground faults at the terminals when in operation. In the event of a short-circuit or ground fault in the motor cable, the power stage is disabled and an error message is delivered.

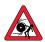

Attention: Do not confuse the motor and unit ends of the motor phases U, V and W!If the motor phases are incorrectly connected, the servocontroller will lose control over the motor and the motor may buck or accelerate uncontrollably ("run away"). The entire system may be damaged as a result! There may consequently also be danger to human life.

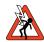

Caution - Danger to life: Do not touch the motor terminals! There may also be dangerously high voltages present at motor terminals U, V and W in the "power stage off" condition!

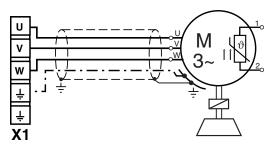

Figure 3.2 Connection of motor phases

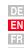

3-9

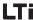

Motors with terminal boxes

For proper EMC installation of the motor, packing glands with large-area shield contact should be used (e.g. type TOP-T-S from Lütze). By rotating the terminal box different cable outlet directions can be implemented (square terminal boxes can be rotated through 90°, rectangular boxes through 180°).

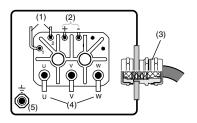

- (1) Thermistor (PTC)
- (2) Holding brake (option)
- (3) Packing gland with shield contact
- (4) Motor phases
- (5) Grounding lead connection

Figure 3.3 Motor terminal box

Ensure that the outgoing cables are properly sealed, as otherwise IP65 protection can no longer be guaranteed.

For connection of the motor phases, ready made-up cables are available which also include the wires for connection of the temperature sensor and the holding brake.

|       | Contact<br>No. | Assignment | Wire<br>cores<br>KM2-KSxxx |
|-------|----------------|------------|----------------------------|
|       | 1              | U          | 1                          |
| B D D | 2              |            | Yellow/green               |
|       | 3              | W          | 3                          |
|       | 4              | V          | 2                          |
|       | Α              | Brake+     | 7                          |
| +     | В              | Brake -    | 8                          |
|       | С              | PTC*       | 5                          |
|       | D              | PTC*       | 6                          |

<sup>\*</sup> onely for servo motors equipped with optical encoder

Figure 3.4 Wiring of motor-end plug connection

Protection class IP65 can only be attained on the motor using mating connectors which are wired as authorized and properly tightened.

Suitable mating connector:

e.g. Interconnectron, type LPNA 08 NN

Motors with plug connection

3

# 3.4.2 Motor temperature monitoring

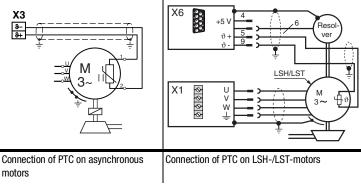

Figure 3.5 Connection of the temperature sensor

For thermal control of the motor windings of asynchronous motors, at class X3 / J- and J+ the specified temperature sensors in table 3.1 could be installed. With the LSH/LST-motors the PTC-connection in the encoder line will be carried along on the X6 connector..

| Sensor<br>Tech. data                    | No PTC<br>used | Standard<br>PTC          | Linear<br>voltage evaluation | TSS,<br>thermostatic<br>circuit-breaker |
|-----------------------------------------|----------------|--------------------------|------------------------------|-----------------------------------------|
| Usable type                             | -              | PTC based on<br>DIN44082 | KTY84, yellow                | Klixon                                  |
| Parameters<br>330-MOPTC =               | 0FF            | DIN                      | KTY                          | TSS                                     |
| Measurement<br>voltage U <sub>MAX</sub> | -              | 1                        | -                            |                                         |

Table 3.2 Motor temperature monitoring specification

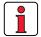

Note:

In the servomotors of LSH/LST line there are only simple-PTCs hard-faced. Thereby the short-circuit control could respond unintentional und must be shutdown (menu > motor and encoder setting > motor protection).

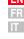

3 Installation

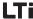

PTC with plug connection

For third-party motors the appropriate temperature sensor must be configured during commissioning if no suitable motor data set is available.

The wiring for the temperature sensor is shown in Figure 3.4.

PTC with terminal box (asynchronous motor onely)

As shown in Figure 3.3, the PTC is shielded with a two-sided connection to  $\textcircled{\pm}$  via a separate cable (connection cross-section 0.75 mm²).

Connection via wires routed in the power cable is permissible.

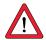

Attention: The PTC wire-break monitor can also be disabled for use of the servocontroller in small motors (parameter 329\_PTCSC to "off" or choose DRIVEMANAGER > Motor and encoder settings > Motor protection). This applies as from software version V2.0 and hardware version 2.0 (see name plates).

3

# 3.4.3 Holding brake (if installed)

The backlash-free, permanent-field single-disc holding brake works on the closed circuit principle, meaning that the brake is operative without power supply.

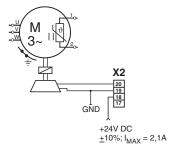

Figure 3.6 Connection of holding brake

The holding brake is actuated via the digital output OSD03 at terminal X2. In the factory setting the wire-break and short-circuit shut-off is active by default. You can disable it by way of parameter 469 03CFL or from the DRIVEMANAGER menu by choosing > Digital outputs > Wire-break monitor.

| Function                             |                        | Symbol              | Value  |                 |        |
|--------------------------------------|------------------------|---------------------|--------|-----------------|--------|
|                                      |                        |                     | min.   | typ             | max.   |
| Input:                               | Voltage supply         | V <sub>IN</sub>     | 21.6 V | 24 V            | 26.4 V |
| X2: 18 (VCC03)<br>X2: 19 (GND03)     | Current consumption    | I <sub>IN</sub>     | -      | -               | 2.1 A  |
| Output:<br>X2: 20 (OSD03)            | Output voltage         | V <sub>OUT</sub>    | -      | V <sub>IN</sub> | -      |
|                                      | Output current         | ΙL                  | -      | =               | 2.0 A  |
| Monitoring<br>function<br>(shutdown) | Cable break shut-off   | I <sub>L(OL)</sub>  | -      | =               | 150 mA |
|                                      | Short circuit shut-off | I <sub>L(SCr)</sub> | -      | 4 A             | -      |

Ambient temperature maximum 45°C, above that the maximum output current is reduced.

Table 3.3 Technical data, output OSD03

Holding brake with plug connection

Holding brake with terminal box

Note: At a holding brake current consumption > 2 A a relay should be inserted between OSD03 and the holding brake.

The wiring for the holding brake is shown in Figure 3.4.

As shown in Figure 3.3, the holding brake is shielded with a two-sided connection to 😌 via a separate cable (connection cross-section 0.75 mm<sup>2</sup>).

Connection via wires routed separately in the power cable is permissible.

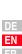

3-13

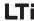

# 3.4.4 Encoder connection

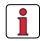

The encoder cable must not be separated, for example to route the signals via terminals in the switch cabinet. Ensure that the knurled screws on the D-sub connector plug are secured!

The encoder cable is supplied ready made-up. This cable should be used to connect between the circular connector on the motor housing and the corresponding plug on the servocontroller.

### Matching motor - encoder cable - servocontroller connection

Compare the name plates of the components. Make absolutely sure you are using the right components according to the chosen variant A, B, C, D!

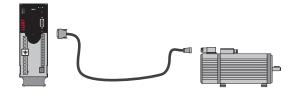

| varia | tion | Motor (with built-in encoder)                                             | Encoder cable | Connection of<br>servocontroller |
|-------|------|---------------------------------------------------------------------------|---------------|----------------------------------|
| >     | Α    | with resolver R, 3R<br>xxx - xx - xxRxx                                   | KRY2-KSxxx    | Х6                               |
| >     | В    | wit encoder G2, G3 or G5 (absolute value SSI) xxx - xx - xxG3x or - xxG5x | KGS2-KSxxx    | X7                               |
| >     | С    | with encoder G6, G6M, G7 (absolute value HIPERFACE®) xxx - xx - xxG6x     | KGH2-KSxxx    | X7                               |
| >     | D    | with encoder G8 (TTL encoder)<br>xxx - xx - xxG8x                         | -             | X5                               |

For project planning assistance for production of encoder cables refer to Appendix A.6.

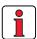

Note:

In the event of simultaneous connection of a resolver to X6 and an encoder to X7, the device should be supplied with a voltage of 24V/1 A (X2).

Resolver

### LTi

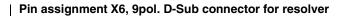

| X6/ Pin | Function                         |
|---------|----------------------------------|
| 1       | SIN + (S2)                       |
| 2       | SIN - (S4)                       |
| 3       | COS + (S1)                       |
| 4       | GND                              |
| 5       | PTC +                            |
| 6       | REF + (R1),<br>8 kHz, ca. 7 V AC |
| 7       | REF - (R2), GND                  |
| 8       | COS - (S3)                       |
| 9       | PTC -                            |

Tabelle 3.4 Pin assignment X6

### Pin assignment X7, 15pol. HD D-Sub connector for optical encoder

| X7/Pin | Function SIN/COS | Function SSI | Function<br>HIPERFACE <sup>®</sup>     |
|--------|------------------|--------------|----------------------------------------|
| 1      | A -              | A -          | REFCOS                                 |
| 2      | A +              | A +          | COS +                                  |
| 3      | 5 V/ 150 mA      | 5 V/ 150 mA  | -                                      |
| 4      | -                | DATA +       | Daten + RS485                          |
| 5      | -                | DATEA -      | Daten - RS485                          |
| 6      | В -              | В -          | REFSIN                                 |
| 7      | -                | -            | $U_S = 7-12 \text{ V}/ 100 \text{ mA}$ |
| 8      | GND              | GND          | GND                                    |
| 9      | R -              | -            | -                                      |
| 10     | R +              | -            | -                                      |
| 11     | B +              | B +          | SIN +                                  |
| 12     | Sense +          | Sense +      | Sense +                                |
| 13     | Sense -          | Sense -      | Sense -                                |
| 14     | -                | CLK +        | -                                      |
| 15     | -                | CLK -        | -                                      |
|        |                  |              |                                        |

Tabelle 3.5 Pin assignment X7

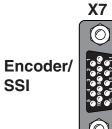

X6

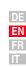

3 Installation

# 3.4.5 Cooling the motors / Motors with external ventilation

The permissible ambient temperature for the motors is -5 to +40  $^{\circ}$ C. The motor must be mounted so as to ensure adequate heat discharge by convection and radiation. Where motors have internal cooling devices, ensure that they are not installed too close together (e.g. in narrow frames or shafts) in order to prevent excessive heat build-up.

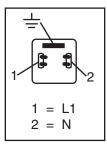

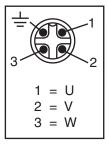

Figure 3.7 Connection of external ventilator unit to motor

If the motor has an external ventilator unit, connect it as instructed (wire cross-section 0.75 mm<sup>2</sup>) and check that the direction of rotation is correct (note arrow on ventilator housing indicating direction of rotation)!

A sufficient quantity of cooling air is required to ensure perfect cooling.

3

## 3.5 Mains connection

| Step | Action                                                                                                    | Comment                                                                           |
|------|----------------------------------------------------------------------------------------------------|-----------------------------------------------------------------------------------|
| 1    | Define the <b>wire cross-section</b> dependent on the maximum current and ambient temperature.                                                     | Wire cross-section to<br>VDE0100, part 523                                        |
| 2    | Wire the servocontroller with the <b>mains filter</b> , distance between filter unit and servo controller max. 0.3 m (with unshielded cable)!      | Step not applicable for BG1 to BG4; up to 11.8 kVA the mains filter is built-in.  |
| 3    | Wire the line choke <sup>1)</sup> .                                                                                                    | Reduces the voltage distortions (THD) in the system and extends the service life. |
| 4    | Install a circuit-breaker K1 (power switch, contactor, etc.).                                                                                      | Do not connect the power!                                                         |
| 5    | Use mains fuses (type gL) or miniature circuit-<br>breakers (trip characteristic C) to cut the mains<br>power to all poles of the servocontroller. | To protect the cable in accordance with VDE guidelines                            |

<sup>1)</sup> See appendix A.4.

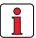

Connection of the servocontroller via a line choke with a short circuit voltage of 4 % of the mains voltage ( $u_k=4$  %) is obligatory:

- Where the drive controller is used in applications with interference corresponding to environment class 3, as per EN 61000-2-4 and above (hostile industrial environment).
- 2. For all servocontrollers of 43.8 kVA or above (CDD34.045 ... CDD34.170)
- Where there is a requirement to comply with the limit values for variable-speed electric drives (see standard EN 61800-3/ IEC 1800-3)
- **4.** Where there is a dc link between multiple drive controllers.

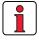

Please note that the mains power cable and fuses used must conform to the specified listings (such as cUL, CSA).

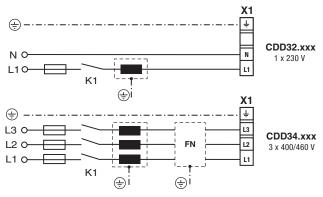

Figure 3.8 Mains connection

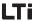

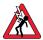

Attention: Danger to life! Never wire or disconnect electrical connections while they are live! Before working on the device disconnect the power. Wait until the DC-link voltage at terminals X1/L+ and L- has fallen to ≤60 V before working on the device.

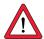

### Note the following points:

- Only all-current sensitive fault current breakers suitable for servocontroller operation may be used.
- Switching the mains power: Cyclic power switching is permitted every 120 seconds; jog mode is not permitted.
  - If switching is too frequent, the device protects itself by means of high-resistance isolation from the system.
  - After a rest phase of a few minutes the device is ready to start once again.
- TN network and TT network: Permitted without restriction.
- IT network: Not permitted!
  - In the event of a ground fault the voltage stress is around twice as high, and creepages and clearances to EN50178 are no longer maintained.
- Measures to maintain UL approbation see section A.7

Mains filters

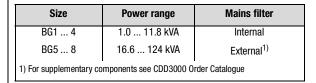

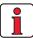

Note:

Compliance with the limit curves to attenuate the line-borne interference voltage and the interference emitted from the servocontroller depends on

- · use of a line choke (recommended),
- · the length of the motor cable and
- · the pre-set clock frequency (4, 8 or 16 kHz) of the servocontroller power stage.

For further information please contact your project engineer.

Wire cross-section

| Connection<br>load<br>[kVA] | Max. possible wire<br>cross-section of<br>terminals [mm²]                                                                     | Recommended mains<br>fusing (gL)<br>[A]         |
|-----------------------------|----------------------------------------------------------------------------------------------------|-------------------------------------------------|
| 1.0                         | 2.5                                                                                                    | 1 x 10                                          |
| 1.7                         | 2.5                                                                                                    | 1 x 10                                          |
| 2.3                         |                                                                                                    | 1 x 16                                          |
| 3.0                         | 2.5                                                                                                    | 1 x 16                                          |
| 1.6                         | 2.0                                                                                                    | 3 x 10                                          |
| 3.0                         |                                                                                                    | 3 x 10                                          |
| 4.2                         | 2.5                                                                                                    | 3 x 10                                          |
| 5.7                         | 2.5                                                                                                    | 3 x 10                                          |
| 7.3                         | 2.5                                                                                                    | 3 x 16                                          |
| 10.2                        | 4.0                                                                                                    | 3 x 20                                          |
| 12.4                        | 4.0                                                                                                    | 3 x 25                                          |
| 17.5                        | 10                                                                                                    | 3 x 35                                          |
| 23.3                        | 10                                                                                                    | 3 x 50                                          |
| 32.8                        |                                                                                                    | 3 x 50                                          |
| 43.8                        | 25                                                                                                    | 3 x 63                                          |
| 52                          |                                                                                                    | 3 x 80                                          |
| 65                          | 50                                                                                                    | 3 x 100                                         |
| 80                          | 50                                                                                                    | 3 x 125                                         |
| 104                         | Throadod holt MO                                                                                                    | 3 x 160                                         |
| 124                         | THE CAUCU DUIL WIO                                                                                                    | 3 x 200                                         |
|                             | 1.0<br>1.7<br>2.3<br>3.0<br>1.6<br>3.0<br>4.2<br>5.7<br>7.3<br>10.2<br>12.4<br>17.5<br>23.3<br>32.8<br>43.8<br>52<br>65<br>80 | load   cross-section of terminals [mm²]     1.0 |

Table 3.6 Wire cross-sections and mains fuses (conformance to VDE 0298 is required)<sup>1</sup>

### 3.6 DC network

The servocontrollers run in regenerative operation (braking) in a DC network feed power into the DC network which is consumed by the motor-driven servocontrollers.

DC network operation of several servocontrollers minimizes the power consumption from the mains and external braking resistors can be eliminated where appropriate.

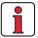

**Note:** It is essential that a DC network operation be checked at the project planning stage. Please contact us!

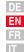

<sup>1)</sup> The minimum cross-section of the mains power cable is based on the local provisions (VDE 0100 Part 523, VDE 0298 Part 4), the ambient temperature and the specified rated current of the servocontroller.

3 Installation

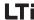

## 3.7 Braking resistor (RB)

During regenerative operation, e.g. when applying the brake to the drive, the motor returns energy to the servocontroller. This increases the voltage in the DC-link. If the voltage exceeds a threshold value, the internal braking transistor is activated and the regenerated power is converted into heat by way of a braking resistor.

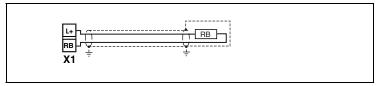

Figure 3.9 Braking resistor connection

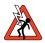

Attention: Risk of fatal injury! Never wire or disconnect electrical connections while these are live. Always disconnect the power before working on the device. Wait until the d.c.link voltage on terminals X1/L+ und RB has dropped to the safety-low voltage before starting work on the equipment (approx. 5 minutes).

Design BR

### Monitoring of the internal braking resistor

Positioning converters of design BR - CDD3X.xxx, X, BR are delivered with an integrated braking resistor. Since the internal braking resistor may be overloaded, e. g. by mains voltage peaks, the resistor must be specially monitored.

The max. permissible peak braking power is specified in appendix A1. For further information please consult your project engineer.

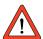

Attention: At warning message "excessive temperature at unit heat sink" the connected device must be separated from the mains, because an overvoltage of the mains leads to an overload of the braking resistor. Please integrate one of the digital outputs into your control concept, e.g. set OSDxx to ERRW (Warning heat sink temperature of device).

### Connection of an external brake resistor

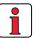

Note:

The installation instructions for the external braking resistor must be strictly observed.

The temperature sensor (bimetal switch) on the braking resistor must be wired in such a way, that the connected positioning converter is disconnected from the mains supply if the system overheats.

The minimum permissible connection resistance of the positioning converter must not be fallen short of, technical data see appendix 1.

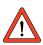

Attention: In device version

CDD3x.xxx, Wx.x, BR

the braking resistor is built-in. No additional braking resistor may be connected to terminals X1/L+ and RB; this would damage the servocontroller.

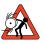

Attention: Braking the drive is important to the safety of the machine or system!

> Commissioning should include a test for safe functioning of the braking system! Incorrect dimensioning (overload) could lead to destruction of the braking resistor or the braking electronics, and damage to the machine or system. Overload (failure of the braking device) can also lead to serious or fatal physical injury to human beings, for example in lifting applications!

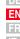

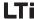

## 3.8 Control connections

| Step | Action                                                                                                    | Comment                                                                                                    |
|------|----------------------------------------------------------------------------------------------------|----------------------------------------------------------------------------------------------------|
| 1    | Check whether your servocontroller is fitted with a modified software package (Sxx) and/or a ready-to-run data set (Dxx). If this is the case, the control terminal assignment is different. Please contact your project engineer with regard to wiring and commissioning!! | Type: CDD32.004,C1.0 Software: CS: C1D1 SN.: CDD32.00442  Position of software name plate see section 3.1 Page 3-2                                              |
| 2    | Check whether you already have a SMARTCARD or a DRIVEMANAGER data set with a complete device setup. If this is the case, the control terminal assignment is different. Please contact your project engineer to obtain the terminal assignment!                              | For details of how to load the data set into the servocontroller refer to section 4.2.                                                                          |
| 3    | Choose one of the preset solutions.                                                                                                    | see section 4                                                                                                    |
| 4    | Wire the control terminals with shielded wires. Only the ENPO signal is essential.                                                                                                    | Ground the shields over a wide<br>area at both ends.<br>Wire cross-section maximum<br>1.5 mm <sup>2</sup> or two cores per terminal<br>each 0.5 mm <sup>2</sup> |
| 5    | Keep all contacts open (inputs inactive).                                                                                                    |                                                                                                    |
| 6    | Check all connections again!                                                                                                    | Continue with commissioning in section 4.                                                                                                    |

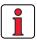

### Note the following points:

- Always wire the control terminals with shielded cables.
- Lay the control cables separately from the mains lead and motor cable.

### ì

<u>ر</u>

4

**5** 

## A

### DE EN FR

# 3.8.1 Specification of control connections

|         | No.      | Des.           | Specification                                                                                                    | Isolation  |
|---------|----------|----------------|----------------------------------------------------------------------------------------------------|------------|
|         | 1        | ISA00+         | • ISA00: U <sub>IN</sub> = ± 10 V DC, resolution 12-bit,                                                           |            |
|         | 2        | ISA00-         | sampling time 1 ms (special function 125 $\mu$ s)                                                                  |            |
|         | 3        | ISA01+         | • ISA01: U <sub>IN</sub> = + 10 V DC, resolution 10-bit,                                                           |            |
| Analog  | 4        | ISA01-         | sampling time 1 ms                                                                                                 |            |
| la a da |          |                | <ul> <li>Tolerance: ± 1% of meas.</li> </ul>                                                                       |            |
| Inputs  |          |                | 24 V digital input, PLC-compatible<br>Switching level Low/High: <4.8 V / > 8 V DC<br>Sampling time 1 ms            |            |
|         |          |                | • $R_{IN} = 110 \text{ k}\Omega$                                                                                   |            |
|         | 8        | ISD00          | ISD00-ISD02: Frequency range < 500 Hz,                                                                             |            |
|         | 9        | ISD01          | sampling time 1ms                                                                                                  |            |
|         | 10       | ISD02          |                                                                                                    |            |
| Digital | 11<br>12 | ISD03<br>ISD04 | <ul> <li>ISD03-ISD04: Frequency range &lt; 500 kHz,<br/>sampling time 1ms (special functions &lt; 2 μs)</li> </ul> | <b>3</b> → |
| Inputs  |          |                | <ul> <li>PLC-compatible</li> <li>Switching level Low/High: &lt;5 V / &gt; 18 V DC</li> </ul>                       |            |
|         |          |                | <ul> <li>I<sub>max</sub> (at 24 V) = 10 mA</li> </ul>                                                              |            |
|         |          |                | • $R_{IN} = 3 \text{ k}\Omega$                                                                                     |            |
|         | 7        | ENP0           | Hardware enable of power stage = High level                                                                        | *          |
|         |          |                | Specification as ISD00                                                                                             |            |
| Digital | 14       | OSD00          | Short-circuit-proof                                                                                                |            |
| Digital |          |                | <ul> <li>PLC-compatible, sampling time 1 ms</li> </ul>                                                             | <b>3</b> + |
| Outputs |          |                | <ul> <li>I<sub>max</sub> = 50 mA, high-side driver</li> </ul>                                                      |            |
|         |          |                | Protection against inductive load                                                                                  |            |

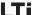

### 3 Installation

|                           | No.            | Des.                        | Specification                                                                                                    | Isolation   |
|---------------------------|----------------|-----------------------------|----------------------------------------------------------------------------------------------------|-------------|
|                           | 15             | OSD01                       | <ul> <li>Short-circuit-proof</li> <li>PLC-compatible, sampling time 1 ms</li> <li>I<sub>max</sub> = 50 mA, high-side driver</li> <li>Protection against inductive load</li> </ul>                                                                                                    | <b>3</b> +> |
| Relay<br>output           | 16<br>17       | OSD02                       | <ul> <li>Relay, 1 NO contact</li> <li>25 V / 1 A AC, usage category AC1</li> <li>30 V / 1 A DC, usage category DC1</li> <li>Sampling time 1 ms</li> <li>Operating delay approx. 10 ms</li> </ul>                                                                                                    | *           |
| Voltage<br>supply         | 5<br>6, 13     | +24 V<br>DGND <sup>1)</sup> | <ul> <li>Auxiliary voltage U<sub>V</sub> = 24 V DC, short-circuit-proof</li> <li>Tolerance: ±20%</li> <li>I<sub>max</sub> = 100 mA (overall, also includes driver currents for outputs OSD0x)</li> <li>External 24V supply to control electronics in case of power failure possible, current consumption I<sub>max</sub> = 1 A</li> </ul>                                                                                                    | <b>3</b> +  |
| Motor<br>holding<br>brake | 18<br>19<br>20 | VCC03<br>GND03<br>OSD03     | <ul> <li>Digital +24 V output, high-active</li> <li>Short-circuit-proof</li> <li>Suitable for actuation of a motor holding brake (specification, see section 3.4.3)</li> <li>I<sub>max</sub> = 2.0 A (current overload causes shut-off) to υ <sub>Umax</sub>=45°C; reduction of I<sub>max</sub> at υ <sub>U</sub> &gt; 45°C.</li> <li>I<sub>min</sub> = 150 mA (I &lt; I<sub>min</sub> wire break causes shut-off)</li> <li>Separate voltage supply required: U<sub>IN</sub> = + 24 V ± 10% I<sub>IN</sub> = 2.1 A</li> <li>Also usable as configurable digital output</li> </ul> | <b>&gt;</b> |

<sup>1)</sup> Functional isolation between digital (DGND) and analog (AGND) ground. For more information see section 3.8.3 "Isolation".

### Ĺ

## 3.8.2 Standard terminal assignment

Terminal assignment in factory setting.

### **Features**

 Preset solution, speed control with ± 10 V reference input (ISA00)

|               |         | Х2 | Des.           | Function                        |
|---------------|---------|----|----------------|---------------------------------|
|               |         | 20 | 0SD03          | Not assigned                    |
|               |         | 19 | GND03          | Not assigned                    |
|               |         | 18 | VCC03          | Not assigned                    |
|               |         | 17 | 0SD02          | Not assigned                    |
|               | 40704   | 16 | 0SD02          | Not assigned                    |
| ]             | ACTIV   | 15 | 0SD01          | Loop control active             |
| •             | C_RDY   | 14 | OSD00          | Device ready                    |
| L             |         | 13 | DGND           | Digital ground                  |
|               |         | 12 | ISD04          | Not assigned                    |
|               |         | 11 | ISD03          | Not assigned                    |
|               |         | 10 | ISD02          | Not assigned                    |
|               |         | 9  | ISD01          | Not assigned                    |
|               | START   | 8  | ISD00          | Start loop control              |
| •             | ENPO    | 7  | ENP0           | Hardware enable of power        |
|               |         | 6  | DGND           | Digital ground                  |
| l             |         | 5  | U <sub>V</sub> | Auxiliary voltage 24 V          |
|               |         | 4  | ISA01-         | Not assigned                    |
|               |         | 3  | ISA01+         | Not assigned                    |
| ISA0-<br>or   | ISA0-   | 2  | ISA00-         | Differential analog reference - |
| ISA0+         | ▲ ISA0+ | 1  | ISA00+         | Differential analog reference + |
| CNC or<br>PLC | +10 V   |    |                |                                 |

Figure 3.10 Standard terminal assignment

### Note the following points:

• For terminal assignments for further preset solutions refer to CDD3000 Application Manual.

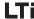

### 3.8.3 Isolation

The analog and digital inputs are isolated from each other in order to avoid transient currents and interference over the connected lines. The analog inputs are connected to the potential of the servo drive processor. The digital inputs and outputs are isolated, thereby keeping interference away from the processor and the analog signal processing.

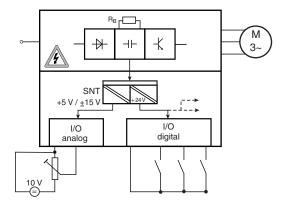

Figure 3.11 Voltage supply to I/Os

When selecting the cable, note that the cables for the analog inputs and outputs must always be shielded. The cable or wire core shield on shielded pairs should cover as large an area as possible in respect of EMC considerations, thereby providing safe discharge of high-frequency interference voltages (skin effect).

For special cases refer to the CDD3000 Application Manual.

# 3.9 Encoder simulation - Master encoder input

The plug connection  ${\bf X5}$  of the servocontroller is designed alternatively to provide the

- incremental encoder simulation or
- · incremental master encoder input

function. The signals are isolated from the control electronics.

| Step | Action                                                                                                    | Comment                                                   |
|------|----------------------------------------------------------------------------------------------------|-----------------------------------------------------------|
|      | Define the <b>function</b> of the connection:                                                                                                    |                                                           |
| 1    | ■ Encoder simulation      □ 3.9.1                                                                                                    |                                                           |
|      | Master encoder input      □ 3.9.2                                                                                                    |                                                           |
| 2    | Specify the wire according to the application. A wire cross-section of less than 0.14 mm² should not be chosen. The differential signals (A, B and R) must be connected to twisted pair wires. | Mount shield at both ends to reduce interference emission |
| 3    | Wire the circuit according to the application                                                                                                    |                                                           |

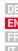

3 Installation

## 3.9.1 Encoder simulation

Encoder simulation forms incremental encoder-compatible pulses from the position of the rotary encoder connected to the motor. Accordingly, pulses are delivered in two 90° offset signals A and B as well as a zero pulse R.

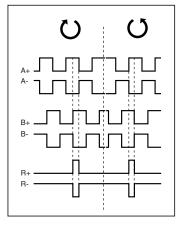

Figure 3.12 Encoder simulation signals looking onto the motor shaft (at left when motor rotating clockwise)

The resolution of the encoder simulation is adjustable when a resolver is used; when incremental encoders are used it corresponds to the resolution of the connected encoder. Rotary encoders of type G2-G6 emit no zero pulse.

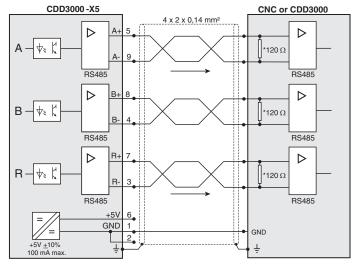

\* CDD3000 does not include wave terminating resistor. It must be wired externally.

Figure 3.13 Encoder simulation connection and signal description

### 1

## 5

### **Electrical specification**

Interface: RS422

Recommended wire cross-section >0.14 mm<sup>2</sup>

(e.g. 3x2x0.14 mm²) Max. cable length 10 m

Connector: 9-pin D-SUB, socket

|                                                              | min.                | max.            | Comments                                                  |
|--------------------------------------------------------------|---------------------|-----------------|-----------------------------------------------------------|
| Output frequency                                             | 0 Hz                | 500 kHz         |                                                           |
| Output voltage     High level     Low level     Differential | 2.5 V<br>-<br>2.0 V | -<br>0.5 V<br>- | $(I_{OH} = -20 \text{ mA})$<br>$(I_{OL} = 48 \text{ mA})$ |

Table 3.7 Encoder simulation electrical specification

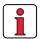

The controller connected to the encoder simulation must be able to process its output frequencies.

Example:

$$= \frac{3000 \text{min}^{-1} \cdot 2048 \text{Impulse}}{60 \text{min}^{-1} \text{s}} = 102. 4 \text{kHz}$$

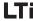

### 3.9.2 Master encoder

The master encoder input **X5** permits incremental reference input for loop control. The reference generator is either the encoder simulation of another CDD3000 servocontroller, a standard commercially available incremental encoder or a stepper motor controller. The signal shape corresponds either to

. A/B incremental encoder signals or

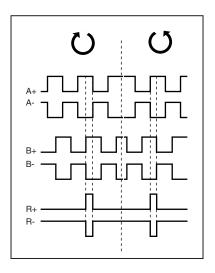

 pulse direction signals when a stepper motor controller is connected.

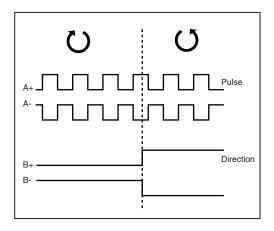

Parameters to evaluate the signals can be set for signal type, lines per revolution and transmission ratio.

CNC or CDD3000 CDD3000 - X5 or TTL encoder ◁ ◁ 7.4 \*120 Ω RS485 RS485 ◁ ◁ 7.4 \*120 Ω RS485 RS485 ◁ 7.4 \*120 Ω only for external encoder R-RS485 +5V 6 GND GND +5V +10% 100 mA max.

\* For the CDD3000 the wave terminating resistor must be connected externally

Figure 3.14 Master encoder input connection and signal description

### **Electrical specification**

Interface: RS422

Recommended wire cross-section >0.14 mm<sup>2</sup>

(e.g. 3x2x0.14 mm²) Max. cable length 10 m

Connector: 9-pin D-SUB, socket

|                                                    | min.       | max.             | Туре         |
|----------------------------------------------------|------------|------------------|--------------|
| Input frequency                                    | 0 Hz       | 500 kHz          |              |
| Input voltage  High level  Low level  Differential | 0.2 V<br>- | - 0.2 V<br>± 6 V |              |
| Wave terminating resistance                        |            |                  | 120 Ω        |
| Voltage supply to external encoder                 | 4.5 V      | 5.5 V            | 5 V / 100 mA |

Table 3.8 Master encoder input electrical specification

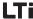

HTL master encoder

A master encoder with HTL level (24V) can alternatively be connected via control terminal X2. Digital inputs ISD03 and ISD04 are used for this.

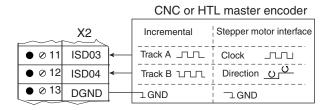

You will find the specification of the digital inputs of control terminal X2 in section 3.8 "Control connections".

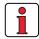

**Note:** When a HTL master encoder is in use, both the encoder

simulation and the master encoder input at X5 are inactive.

TTL encoder

A rotary encoder with TTL level can also be connected to master encoder input X5. For the terminal assignment refer to Figure 3.14.

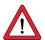

Attention: Operation of a synchronous servomotor with a TTL encoder additionally requires setting of the commutation detection parameters. (For more information on this refer to the CDD3000 Application Manual). This setting is not required for asynchronous motors.

### 4 Commissioning

| Choice of commissioning                  | 4-2                                                                                                    |
|------------------------------------------|----------------------------------------------------------------------------------------------------|
| Serial commissioning                     | 4-2                                                                                                    |
| Serial commissioning with DRIVEMANAGER . | 4-2                                                                                                    |
| Serial commissioning with KEYPAD         | 4-4                                                                                                    |
| Initial commissioning                    | 4-6                                                                                                    |
| Selecting preset solution                | 4-8                                                                                                    |
|                                          |                                                                                                    |
| Making basic settings                    | 4-12                                                                                                    |
| Setting function parameters              | 4-13                                                                                                    |
| Saving settings                          | 4-14                                                                                                    |
| Test run                                 | 4-16                                                                                                    |
| Operation with DRIVEMANAGER              | 4-20                                                                                                    |
| Operation with KeyPAD KP200              | 4-22                                                                                                    |
|                                          | Choice of commissioning  Serial commissioning  Serial commissioning with DriveManager . Serial commissioning with KeyPaD  Initial commissioning  Selecting preset solution  Setting of motor and encoder  Making basic settings  Setting function parameters  Saving settings  Test run  Operation with DriveManager  Operation with KeyPad KP200 |

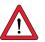

**Attention:** Commissioning must only be carried out by qualified electricians who have undergone instruction in the necessary accident prevention measures.

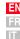

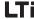

## 4.1 Choice of commissioning

| Mode of commissioning                                                                                                    | Commissioning steps   | Continued on |
|----------------------------------------------------------------------------------------------------|-----------------------|--------------|
| <ul> <li>Project planning and commissioning are<br/>already complete.</li> <li>Loading of an existing data set.</li> </ul> | Serial commissioning  | Page 4-2     |
| <ul> <li>Initial project planning and commissioning<br/>of the drive system</li> </ul>                                     | Initial commissioning | Page 4-6     |
| <ul> <li>Project planning and basic setting of the<br/>drive system have been carried out.</li> </ul>                      | Test run              | Page 4-16    |

## 4.2 Serial commissioning

Apply this mode of commissioning when you want to commission several identical drives (i.e. serial commissioning). The same servocontroller type and the same motor must be used for each drive in an identical application.

If you already have a complete data set, skip the paragraphs headed "Saving a data set from the device to a file" (with DRIVEMANAGER, steps 1-4) and "Saving a data set to a SMARTCARD" (with KEYPAD).

A test run is essential, see section 4.4.

# 4.2.1 Serial commissioning with DRIVEMANAGER

### Precondition:

- · All servocontrollers are fully connected.
- The first drive is already fully commissioned.
- A PC with installed DRIVEMANAGER user software (V3.0 or higher) is connected.

Saving a data set from the device to a file

| Step | Action                                                                                                    | Comments                                                                                                    |  |
|------|----------------------------------------------------------------------------------------------------|----------------------------------------------------------------------------------------------------|--|
| 1    | Connect your PC to the servocontroller of the <b>first</b> drive and switch on the power to the servocontroller.                                              | Use a standard serial cable (9-pin<br>D-SUB, pin-and-socket) e.g. LTi<br>accessory CCD-SUB90x .                                                                                                    |  |
|      | START DriveManager.                                                                                                    | Automatically connects to the linked servocontroller.                                                                                                    |  |
| 2    | Configuration menu and try again by                                                                                                    | settings in the <b>Communication</b> > <b>Bus</b> clicking on the icon.                                                                                                    |  |
| 3    | Save the current settings by clicking on the icon , either in the parameter database (directory: c://userdata) of the DRIVEMANAGER or to a floppy disk (a:/). | Clicking on the icon always saves the current settings of the connected device. Assign the file a name of your choice. If you are using the "Positioning, fully programming" preset, also save the positioning programs and data. 1) When using the CP200, also save its settings. 1) For details of save operation see Section 4.3.5. |  |
| 4    | Disconnect with                                                                                                    |                                                                                                    |  |
| 5    | Connect your PC to the servocontroller of the <b>next</b> drive and switch on the power to the servocontroller.                                               |                                                                                                    |  |
| 6    | Click on the icon to make a connection between the DRIVEMANAGER                                                                                               |                                                                                                    |  |

Load data set from file into device

|   | power to the convocantioner.                                                             |                                                                                                    |
|---|------------------------------------------------------------------------------------------|----------------------------------------------------------------------------------------------------|
| 6 | Click on the icon to make a connectio and the newly connected device.                    | n between the DriveManager                                                                                                    |
| 7 | Choose the icon to load the data set saved in step 3 into the device (select all files). | The data set is stored in the device. The selection box shows all the stored files in the data set. When using the CP200, also load its settings. |
| 8 | Save the setting by clicking on the "Sa                                                  | ave setting in device" button.                                                                                                    |

Repeat steps 5 ... 8 on each additional servocontroller.

Remember to save the setting.

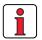

Note:

For more information refer to the DRIVEMANAGER Manual.

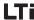

## 4.2.2 Serial commissioning with KeyPad

Note:

Serial commissioning with KEYPAD is **not** possible with a position controlled preset solution.

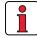

Precondition:

- All servocontrollers are fully connected.
- The first drive is already fully commissioned.

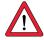

**Attention:** The CARD menu can only be selected when the **drive is not active!** 

Saving a data set to a SMARTCARD

| Step | Action                                                                                                    | Comment                                  | Display       |
|------|----------------------------------------------------------------------------------------------------|------------------------------------------|---------------|
| 1    | Connect the KEYPAD to the servocontroller of the <b>first</b> drive, insert a SMARTCARD and switch on the power. |                                          |               |
| 2    | Press <b>stop/return</b> twice to call up the CARD menu.                                                         | = Load/save with<br>the SMARTCARD        | MENU DODODODO |
| 3    | Choose WRITE.                                                                                                    | = Save data set                          | WR:TE         |
| 4    | Choose ALL and start the save operation with the start/enter key.                                                | = Complete data set is saved             | ALL           |
| 5    | READY appears.                                                                                                   | = Save operation completed without error | REAJY         |
|      | By this action you have written your data set to a SMARTCARD.                                                    |                                          |               |

Load data set from SMARTCARD into next servocontroller

| Step                                                | Action                                                                                                    | Comment                                        | Display       |
|-----------------------------------------------------|----------------------------------------------------------------------------------------------------|------------------------------------------------|---------------|
| 1                                                   | Connect the KEYPAD to the servocontroller of the <b>next</b> drive, insert the SMARTCARD with the desired data set and switch on the power. |                                                |               |
| 2                                                   | Choose the CARD menu.                                                                                                    | = Load/save with<br>the SMARTCARD              | MENU DODOLOGO |
| 3                                                   | Choose READ.                                                                                                    | = Load data set                                | REA]          |
| 4                                                   | Choose ALL and start the load operation with the start/enter key.                                                                           | = Complete data set is loaded                  | ALL           |
| 5                                                   | READY appears.                                                                                                    | = Load operation<br>completed without<br>error | REAJY         |
| Repeat the load operation on each additional drive. |                                                                                                    |                                                |               |

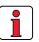

**Note:** The data set is automatically saved in the servocontroller.

DE EN FR

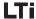

## 4.3 Initial commissioning

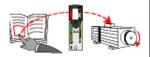

### Preconditions:

- The servocontroller is fully connected; see Section 3
- Installed DRIVEMANAGER version V3.1 or higher
- Motor database for LTi servomotors is installed on the PC
- Device is connected to PC via RS232 interface (X4)

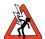

**Attention:** Never wire or disconnect electrical connections while they are live!

Before working on the device disconnect the power. Wait for the DC-link capacitors to discharge. Work may only be carried out on the device when the residual voltage (between terminals L+ and L-) is below 60 V!

Connect input ENPO = Low level at terminal 7 (X2) to prevent unintentional startup of the motor (power stage disabled, servocontroller power on).

### Preparations:

- Switch on the CDD3000 servocontroller.
   A self-test is carried out.
- Start the DRIVEMANAGER.
- Connect to the device.

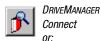

Communication > Connect...

or: Active device > Change settings

Open the main window "Adjust CDD3000":

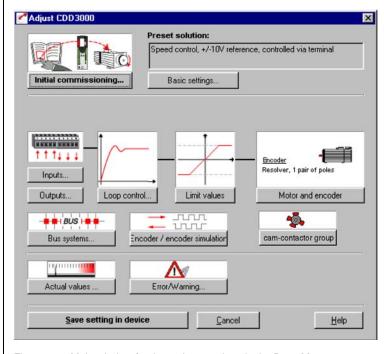

Figure 4.1 Main window for the various settings in the DRIVEMANAGER.

### Continue with:

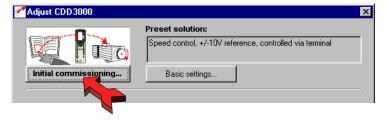

3

4

5

А

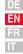

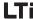

## 4.3.1 Selecting preset solution

### **Preset solutions**

The preset solution is selected according to the type of drive task. A preset solution is a presetting of the drive controller which can subsequently be adapted to the application.

The CDD3000 servocontroller provides a wide range of preset solutions, each described briefly in the DRIVEMANAGER. The application preset by a preset solution can optionally be controlled via the control terminals or over a field bus.

### The preset solutions are:

- Torque control, ±10V reference (TCT\_1)
- Speed control with external position control (SCT 1)
- Speed control, ±10V reference (SCT\_2, SCB\_2)
- Speed control, fixed speeds (SCT\_3, SCB\_3)
- Speed control, pulse input (SCT\_4, SCB\_4)
- Speed control, reference and control over fieldbus (SCB\_5)
- Positioning over fieldbus (PCB\_2)
- Positioning, fixed positions (PCT\_3, PCB\_3)
- Positioning, fully programmable (PCT\_4, PCB\_4)

With the DRIVEMANAGER the desired preset solution can be selected and modified.

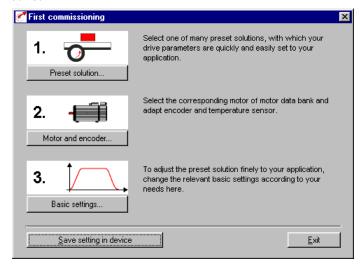

Figure 4.2 Initial commissioning

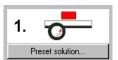

Select the preset solution matching your application. The various screens list the application and functional features offered by the individual solutions.

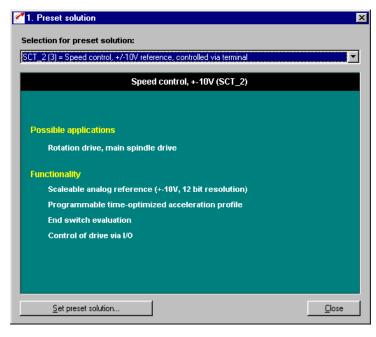

Figure 4.3 Selection of preset solution

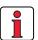

**Note:** For detailed information on preset solutions and on terminal assignment refer to the CDD3000 Application Manual.

DE EN FF

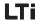

## 4.3.2 Setting the motor and encoder

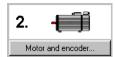

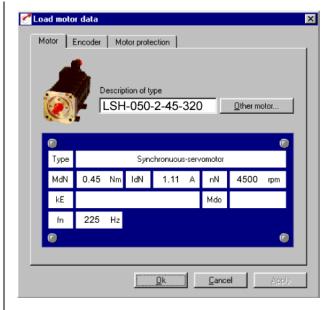

Figure 4.4 Motor and encoder setup

Setting the motor data

A database is available containing the settings for all LTi servomotor. Using the correct motor data set ensures

- · that the electrical parameters of the motor are correctly set,
- that the motor protection ("Motorprotection" tab) is correctly set and
- · that the control circuits of the drive are preset.

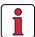

Note:

The torque controller is set up optimally, so no further adjustments are necessary.

The setting of the speed controller is based on the assumption that the machine moment of inertia reduced onto the motor shaft is equal to the motor moment of inertia. The speed and position controllers offer a high degree of damping, and so are also suitable for loop control of elastic mechanisms.

For special settings to optimize the speed and position control loops, please use the CDD3000 Application Manual.

Click on the "Other Motor" button on the "Motor" tab to select the right

1

motor from your installed database. The motor type is indicated on its name plate. If the motor data set is supplied on a data carrier (floppy disk, CD-ROM), it can be loaded directly by clicking on the "Change directory" button.

If you are using a motor which is not in the database, LTi Drives GmbH offers custom data sets as a special service. Please consult your project engineer on this.

Setting of the rotary encoder

The rotary encoder connected to the motor is set up on the Encoder tab. Resolvers are assigned the abbreviation Rx, encoders Gx. The encoder used is entered on the motor name plate.

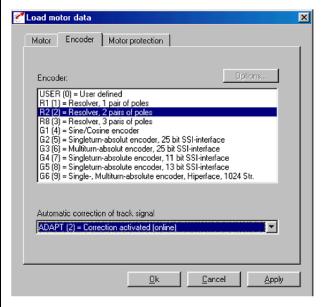

Example:

Type ASM-11-20**R2**3 specifies the setting by the designation **R2** (resolver, 2 pole pairs), here shown in bold as an example.

When selecting a user-defined encoder type, the settings are entered under "Optionen...". For notes on the specification of rotary encoders refer to Appendix A.5.

The automatic track signal correction enhances the smooth running of the drive. It can be applied with values stored once on the basis of a teach-in process, or in online adaptive mode.

For more information on setting up user-defined encoders and on automatic track signal correction refer to the CDD3000 Application Manual.

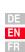

4-11

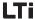

Checking the encoder

To check the encoder the motor shaft is rotated by hand. The viewing angle when checking is from the front onto the shaft end (flange). The "CDD3000 reference and actual values" status display, under "nist, Actual speed", must indicate a positive speed in clockwise rotation and a negative speed in counter-clockwise rotation. If the speed is incorrect, the following points must be checked (see also section 3.3.4):

- Is the encoder cable correctly connected to the motor and the servocontroller?
- Is the encoder cable in use the correct one for the type of encoder?

## 4.3.3 Making basic settings

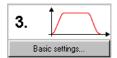

Custom setup screens are provided for fine adjustment of each preset solution. You can use them to adapt the drive to your application. For a detailed description of the individual functions refer to the CDD3000 Application Manual.

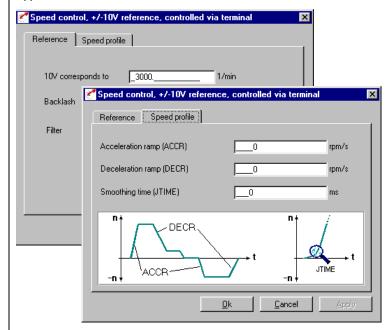

### LTi

## 4.3.4 Setting function parameters

Example: Setting "max. torque" Once the preset solution, its basic settings and the motor data have been set, general function settings can also be made.

In contrast to the basic settings, the functions are independent of the preset solution.

The required functions, such as the maximum torque, can be programmed using the DRIVEMANAGER. When you select "Limit values":

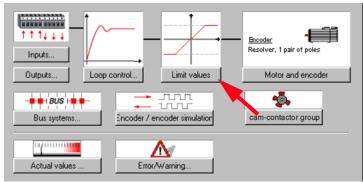

Figure 4.5 Parameter setting in the DRIVEMANAGER:

this window opens up:

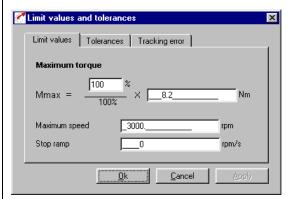

The maximum torque can be set on the "Limit values" tab.

4

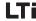

### 4.3.5 Saving settings

DriveManager CDD3000 setup

or: Active device > Change settings

### Saving the settings in the device

Any changes which are to be stored permanently in the device must be saved by way of the *CDD3000 setup* screen.

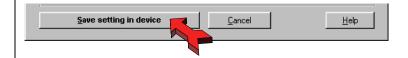

The changes made can also be saved to a file.

## **9**

DriveManager CDD3000 setup

or: Active device> Save device settings to>file

### Saving the settings to a file

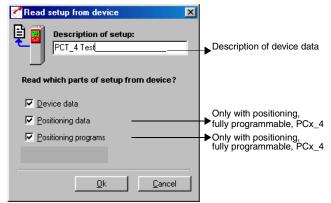

Depending on the preset solution, the CDD3000 has a range of data sets which together form the device configuration.

| Save                                                                       | Necessary with preset solution                | With KeyPad<br>to SmartCard | With DriveManager to file        |
|----------------------------------------------------------------------------|-----------------------------------------------|-----------------------------|----------------------------------|
| Device data (="Settings")<br>(device settings and motor data)              | All                                           | yes                         | yes (*.00D), (*.00T),<br>(*.00X) |
| Positioning data (variables, flags and table position of sequence control) | Positioning, fully programmable (PCT_4 PCB_4) | no                          | yes (*.01D), (*.01T),<br>(*.01X) |
| Sequence programs                                                          | Positioning, fully programmable (PCT_4 PCB_4) | no                          | yes (*.prg)                      |

Choose the file name (e.g. mydata). Then the data sets are selected depending on the preset solution. All files are saved under the chosen file names (e.g. mydata) with the appropriate extension (\*.00D). The device

Continue with:"Test run", see section 4.4.

data can be assigned a description prior to saving.

2

4

5

A

A

DE EN

FR IT

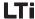

### 4.4 Test run

The drive is tested without the coupled mechanism. The test run is carried out in speed controlled mode, independently of the chosen preset solution.

A test run is still possible even if the motor is already coupled to the system:

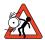

### Attention: Test run with installed servomotor:

In this case it must be ensured that the test does not damage the system! In particular, pay attention to positioning range limits.

Please note that you yourself are responsible for safe operation. LTi Drives GmbH cannot be held responsible for any damage incurred.

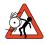

### Attention: Danger to life from uncontrolled rotation!

Before motors with a feather key at the shaft end are commissioned, the feather key should be secured against being ejected, if this cannot be prevented by drive elements such as pulleys, couplings, or the like.

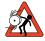

### Attention: Preset solution, torque control:

In this preset solution the drive must not be run without load torque, otherwise the motor shaft would accelerate uncontrolled up to the preset speed limit.

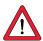

### Attention: Destruction of the servomotor:

The servomotors are intended for service on the servocontroller. Direct connection to the mains may lead to destruction of the motor.

The motors may be subject to surface temperatures of over 100 °C. Temperature-sensitive items should therefore not be placed on top of or attached to the motors. Protective measures may be needed to prevent touching. The temperature sensor installed in the winding is to be

connected to the servocontroller in order to prevent overheating of the motor by the temperature monitor.

The brake (if installed) should be checked for fault-free functioning before installation of the motor.

The standstill holding brake (installation optional) is only designed for a limited number of emergency brakings. Use as a working brake is prohibited.

### 1. Set power stage enable ENPO

High level at terminal 7 (X2)

ENPO input
Start input
Device status:
"Loop control active"

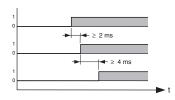

Pay attention to the time response of the inputs.

### 2. Control with DRIVEMANAGER:

Set the ENPO input, select "Speed control" and start the drive, e.g. at reference speed 100 rpm.

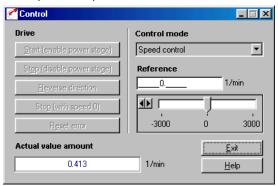

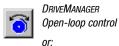

Active device > Open-loop control> Basic operation modes

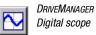

or.

Active device > Monitoring > Quickly changing digital scope values

### Check the drive response

Now you can assess the drive response with the aid of step responses, which can be recorded using the DRIVEMANAGER's digital scope function. Select the following four recording variables:

| - 0: | Speed:  | Reference |
|------|---------|-----------|
| - 1: | Speed:  | Actual    |
| - 2: | Torque: | Reference |
| - 3: | Torque: | Actual    |

### Trigger condition:

Channel 0; rising edge, pretrigger 10%; level: 30 rpm

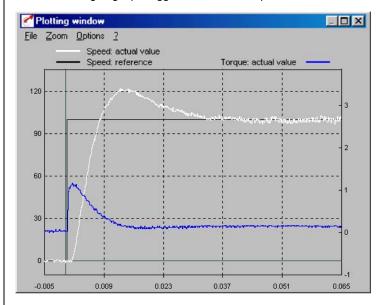

Start the drive with a reference value of 100 rpm for example.

Compare the step response of your drive with the diagram. With resolvers the overshoot of the actual speed should be around 20 %; with sin/cos incremental encoders around 30 % (referred to the reference value). Make sure the drive system exhibits small signal response (the torque reference value must be less than the maximum).

If the torque reference reaches its maximum, reduce the speed step.

The time response (rise time, correction time) of the speed control loop is independent of the speed step.

#### Result:

If the step response of your drive more or less matches the diagram, you can be sure that the motor phases are correctly wired, the encoder is correctly connected, and the CDD3000 parameters are set to the correct motor.

If the step response deviates severely from the diagram, it is to be assumed that

- · the motor data set was selected incorrectly, or
- the cabling is faulty

Check the individual steps from Section 3 "Installation" and Section 4.3 "Initial commissioning" and repeat the test run.

The step response may also deviate if the ratio of the machine moment of inertia reduced onto the motor shaft relative to the motor moment of inertia is very high. Here the loop control settings must be optimized. For special settings to optimize the speed and position control loops, please use the CDD3000 Application Manual.

ŀ

A

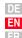

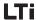

# 4.5 Operation with DRIVEMANAGER

### Precondition:

DRIVEMANAGER user software (version V3.1 or higher) installed on the PC.

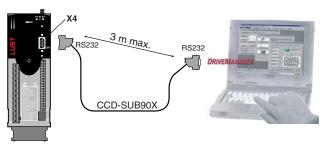

### Servocontroller connection to PC/DRIVEMANAGER

# The key functions

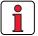

For more information refer to the DRIVEMANAGER Manual.

| lcon    | Function                 | Menu                                                                                    |
|---------|--------------------------|-----------------------------------------------------------------------------------------|
| <b></b> | Connect to device        | Communication > Connect > Single device                                                 |
| 限       | Change device settings   | Active device > Change settings                                                         |
|         | Print parameter data set | Active device > Print settings                                                          |
| <b></b> | Control drive            | Active device > Open-loop control ><br>Basic operation modes, no position<br>references |
| $\sim$  | Digital scope            | Active device > Monitoring > Quickly changing digital scope values                      |

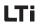

### 4 Commissioning

| Icon              | Function                             | Menu                                      |
|-------------------|--------------------------------------|-------------------------------------------|
|                   | Save settings from device to file    | Active device > Save device settings to   |
| 4                 | Load settings from file into device  | Active device > Load device settings from |
| T <sub>r(z)</sub> | Bus initialization (change settings) |                                           |
| <b>X</b> .        | Disconnect from device               | Cut all device connections                |
| 奥                 | Compare device settings              | Active device> Compare settings           |

Н

2

3

4

A

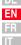

# 4.6 Operation with KEYPAD KP200

KEYPAD KP200 overview

The KEYPAD can be plugged directly into slot X4 of the servocontroller.

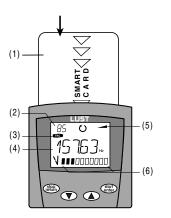

- (1) Chipcard (SMARTCARD) to back-up and transfer settings
- (2) 3-digit display, e.g. for parameter number
- (3) Current menu
- (4) 5-digit display for parameter name and value
- (5) Acceleration or braking ramp active
- (6) Bar graph display, 10-digit

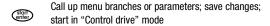

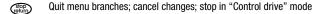

Select menu, subject area or parameter; increase setting

Select menu, subject area or parameter; reduce setting

Figure 4.1 Controls and displays on the KEYPAD KP200

The KEYPAD KP200 offers a user-friendly menu structure, shown below.

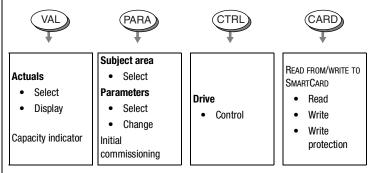

Figure 4.2 Functions of the menus

#### 4-22

Menu structure

Example parameter setting (PARA menu)

- The parameters in the PARA menu are grouped into subject areas according to their functions, in order to provide a clearer overview.
- Only the parameters to which the current user level permits access can be changed.
- 1. Select PARA menu.

- Select desired subject area with cursor keys and confirm with start/enter.
- Select desired parameter with cursor keys (pay attention to user level).
- 4. The current value is displayed, with the last character flashing. Switch to the next character using the down key. Use the up key to change the flashing character. The fifth character at the extreme left indicates the preceding sign: (-) = minus.

The last character can be entered as an exponent.

Save new value with **start/enter** or cancel (without saving) with **stop/return.** 

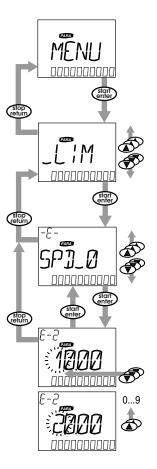

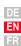

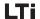

CARD menu

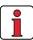

It is not possible to use the Card menu or save data on the SMARTCARD for position controlled preset solutions!

#### Read from/write to SMARTCARD:

- In this menu servocontroller settings can be saved to the SMARTCARD and transferred to other servocontrollers.
- In every storage operation all parameters are always saved to the SMARTCARD. For read operations, either all parameters or only parameters for motor setup (per read operation) can be read-in.

| Function     | Meaning                                                   |
|--------------|-----------------------------------------------------------|
| READ > ALL   | Read all parameters from SMARTCARD                        |
| READ > DRIVE | Parameters from subject area, e.g. read-in motor settings |
| WRITE        | Store all parameters on the SMARTCARD                     |
| LOCK         | Write-protect the SMARTCARD                               |
| UNLOCK       | Cancel the write protection                               |

# 5 Diagnosis/Fault rectification

| 5.1 | LEDs                               | 5-1 |
|-----|------------------------------------|-----|
| 5.2 | Fault response                     | 5-2 |
| 5.3 | Error messages                     | 5-3 |
| 5.4 | Resetting errors                   | 5-4 |
|     | Helpline                           | 5-3 |
|     | Service/support                    | 5-3 |
| 5.5 | User errors in KeyPAD operation    | 5-5 |
| 5.6 | User errors in SMARTCARD operation | 5-5 |
| 5.7 | Errors in power switching          | 5-5 |
| 5.8 | Reset                              | 5-6 |
|     |                                    |     |

## 5.1 **LEDs**

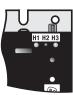

At the top right of the servocontroller there are three status LEDs coloured red (H1), yellow (H2) and green (H3).

| Device status                            | Red LED (H1)    | Yellow LED (H2) | Green LED (H3) |
|------------------------------------------|-----------------|-----------------|----------------|
| Power on                                 | 0               | 0               | •              |
| Servocontroller ready (ENPO set)         | 0               | •               | •              |
| Control enabled                          | О               | *               | •              |
| Error                                    | ₩ F(flash code) | 0               | •              |
| Warning (in "ready" condition)           | •               | •               | •              |
| Warning (in "control enabled" condition) | •               | *               | •              |

OLED off, ● LED on, \* LED flashing

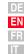

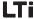

### **5.2** Fault response

When a fault occurs the servocontroller responds with a specific function sequence. This is allocated to a corresponding **response number**.

| Display<br>KeyPad | Response no. | Function                                                                                                    |
|-------------------|--------------|----------------------------------------------------------------------------------------------------|
| WARN              | 0            | Signal error only, no further response (warning)                                                                    |
| HALT              | 1            | Signal error and disable power stage                                                                                |
| ST0P              | 2            | Signal error, quick-stop and wait for cancellation of start signal                                                  |
| LOCKH             | 3            | Signal error, disable power stage and secure against restarting 1)                                                  |
| LOCKS             | 4            | Signal error, quick-stop, wait for cancellation of start signal and secure against restarting <sup>1)</sup>         |
| RESET             | 5            | Signal error, disable power stage and wait for error reset; error reset only possible by complete cutting of power. |

<sup>1)</sup> Only relevant with programmed autostart function.

### 5.3 Error messages

If a fault occurs in operation it is indicated by a flash code from LED H1 (red) on the servocontroller. If a KP200 is connected the KP200 indicates the error type as an abbreviation. When the DRIVEMANAGER is active the error is additionally reported in plain text.

| Flash<br>code of<br>red LED<br>H1 | Display<br>KeyPad   | Response<br>No. | Explanation               | Cause/Remedy                                                                                                    |
|-----------------------------------|---------------------|-----------------|---------------------------|----------------------------------------------------------------------------------------------------|
| 1x                                | Various<br>messages | 0-5             | Various errors            | See Application Manual, Appendix B, Fault rectification                                                                                                    |
| 2x                                | E-0FF               | 1               | Undervoltage shut-off     | Check power supply. Also occurs briefly in response to normal power-off.                                                                                                    |
| 3x                                | E-OC                | 3               | Current overload shut-off | Short-circuit, ground fault: Check cabling of connections, check motor coil, check neutral conductor and grounding (see also section 3, Installation).  Device setup not correct: Check parameters of control loops. Check ramp setting. |
| 4x                                | E-OV                | 3               | Voltage overload shut-off | Voltage overload from mains: Check mains voltage. Restart device. Voltage overload resulting from feedback from motor (regenerative operation): Slow down braking ramps. If not possible, use a braking resistor.                        |
| 5x                                | E-OLM               | 3               | Motor protection shut-off | Motor overloaded (after I x t monitoring): Slow down process cycle rate if possible. Check motor dimensioning.                                                                                                    |

Table 5.1 Error messages

| Flash<br>code of<br>red LED<br>H1 | Display<br>KeyPad | Response<br>No. | Explanation                    | Cause/Remedy                                                                                                    |
|-----------------------------------|-------------------|-----------------|--------------------------------|----------------------------------------------------------------------------------------------------|
| 6x                                | E-OLI             | 3               | Device protection shut-off     | Device overloaded: Check dimensioning. Possibly use a larger device.                                                                                            |
| 7x                                | E-OTM             | 3               |                                | Motor PTC correctly connected?: Motor PTC evaluation correctly set? Motor overloaded? Allow motor to cool down. Check dimensioning.                             |
| 8x                                | E-OTI             | 3               | Overheating in servocontroller | Ambient temperature too high: Improve ventilation in switch cabinet. Load too high during driving/braking: Check dimensioning. Possibly use a braking resistor. |

Table 5.1 Error messages

If you have any technical queries about project planning or commissioning of the drive unit, please contact our Helpline.

Helpline

You can reach us:

Mon.-Fri.: 8 a.m. - 5 p.m. Tel. +49 6441/966-180

helpline@lt-i.com mail: Fax: +49 6441/966-137

Service repairs

If you need further assistance, our specialists at the LTi Service Center will be happy to help.

You can reach us:

Mon.-Fri.: 8 a.m. - 5 p.m. Tel. +49 6441/966-888

mail: service@lt-i.com Fax: +49 6441/966-211

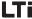

### **5.4 Resetting errors**

Resetting errors (after

eliminating the cause)

### Resetting errors with response number 1 to 4 (WRN-LOCKS):

In control via terminals: rising edge at input ENPO

(attention: control is shut off!)

or:

with input lxxx, to which the function Flxxx = RSERR (Reset

Error) is assigned

• In control via KeyPad: press stop/return key on KeyPad for

approx. 3 seconds

In control via DRIVEMANAGER: click on "Reset error" button

• In control via fieldbus: set "Reset error" bit in bus control

word

Starting the drive after an error

· Cancel start signal and reapply it.

• With programmed auto-start function:

 In error responses 1 and 2 the drive automatically restarts when the error is reset.

 In error responses 3 and 4 the drive does not restart until the start signal has been withdrawn and re-sent.

### Resetting errors with response number 5 (RESET):

Errors with response number 5 (RESET) are serious device errors. They can only be reset by switching all supply voltages (mains, possibly 24V) off and back on again.

KEYPAD operation

# 5.5 User errors in KEYPAD

| Error | Cause                                                                  | Remedy                                                 |
|-------|------------------------------------------------------------------------|--------------------------------------------------------|
| ATT1  | Parameter cannot be changed at current user level or is not editable.  | Select user level 1-MODE higher.                       |
| ATT2  | Motor must not be controlled via the CTRL menu.                        | Cancel start signal from a different control location. |
| ATT3  | Motor must not be controlled via the CTRL menu because of error state. | Reset error.                                           |
| ATT4  | New parameter value impermissible                                      | Change value.                                          |
| ATT5  | New parameter value too high                                           | Reduce value.                                          |
| ATT6  | New parameter value too low                                            | Increase value.                                        |
| ATT7  | Card must not be read in current state.                                | Reset start signal.                                    |
| ERROR | Invalid password                                                       | Enter correct password.                                |

Table 5.2 KeyPad USER ERROR: Reset with **start/enter** 

## 5.6 User errors in SMARTCARD operation

| Error | Meaning                                                                        | Remedy                     |
|-------|--------------------------------------------------------------------------------|----------------------------|
| ERR91 | SMARTCARD write-protected                                                      |                            |
| ERR92 | Error in plausibility check                                                    |                            |
| ERR93 | SMARTCARD not readable, wrong servocontroller type                             |                            |
| ERR94 | SMARTCARD not readable, parameter not compatible                               | Llos different             |
| ERR96 | Connection to SMARTCARD broken                                                 | Use different<br>SMARTCARD |
| ERR97 | SMARTCARD DATA invalid (checksum)                                              |                            |
| ERR98 | Insufficient memory on SMARTCARD                                               |                            |
| ERR99 | Selected area not present on SMARTCARD, no parameters transferred to SMARTCARD |                            |

Table 5.3 SMARTCARDerror: Reset with stop/return

# 5.7 Errors in power switching

| Error                                                   | Cause                                                                                                    | Remedy                                                                       |
|---------------------------------------------------------|----------------------------------------------------------------------------------------------------|------------------------------------------------------------------------------|
| Power on. Servocontroller shows no response (LEDs off). | If switching is too frequent,<br>the device protects itself by<br>means of high-resistance<br>isolation from the system. | After a rest phase of a few minutes the device is ready to start once again. |

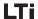

#### Reset

Device reset

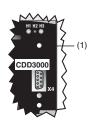

The servocontroller can be reset by way of the Reset button (1). This initiates a system initialization and causes the processor to be reset.

Parameters which have only been changed in the RAM, i.e. have not been saved permanently in the device, are reset to their original (last saved) value.

Figure 5.1Reset button (1)

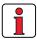

Note:

Pressing the Reset button does not cause the communication modules to restart.

Parameter reset

#### In PARA menu of KEYPAD:

Press the two cursor keys to reset the parameter currently being edited to the factory defaults.

#### In the DRIVEMANAGER:

In the focused setup window by pressing the F1 key. The factory setting of the parameter is indicated on the "Value range" tab and is to be entered there.

Factory setting

#### KEYPAD:

Press both KEYPAD cursor keys simultaneously during servocontroller power-up to reset all parameters to their factory defaults and the system is reinitialized.

#### DRIVEMANAGER:

Select the "Reset to factory setting" function from the "Active Device" menu.

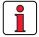

**Attention:** Resetting the factory defaults will delete the motor data settings and the preset solution "SCT\_2-Speed control, ±10 V reference, controlled via terminal" will be loaded. Pay attention to the terminal assignment and the functionality of the servocontroller in this preset solution.

# **Appendix A**

| A.1        | Technical data                                          | A-2  |
|------------|---------------------------------------------------------|------|
| <b>A.2</b> | Ambient conditions                                      | A-8  |
| <b>A.3</b> | Project planning notes, "Cold plate"                    | A-9  |
| A.4        | Change in system load through use of a line choke       | A-10 |
| <b>A.5</b> | Line filter                                             | A-12 |
| A.6        | Project planning notes for production of encoder cables | A-14 |
| A.6.1      | Resolvers                                               | A-14 |
| A.6.2      | Optical encoders                                        | A-15 |
| <b>A.7</b> | UL approbation                                          | A-16 |
| <b>8.A</b> | Layout                                                  | A-18 |
|            |                                                         |      |

A.1 Technical data | CDD32.003 to CDD34.006

| Designation Technical data                                                              | CDD32.003 | CDD32.004  | CDD32.006      | CDD32.008            | CDD34.003 | CDD34.005                   | CDD34.006              |
|-----------------------------------------------------------------------------------------|-----------|------------|----------------|----------------------|-----------|-----------------------------|------------------------|
| Toomiou data                                                                            |           |            |                |                      | •         |                             |                        |
| Output, motor end <sup>1)</sup>                                                         |           |            |                |                      |           |                             |                        |
| Device rated power                                                                      | 1.0 kVA   | 1.6 kVA    | 2.2 kVA        | 2.8 kVA              | 1.5 kVA   | 2.8 kVA                     | 3.9 kVA                |
| voltage                                                                                 |           | 3 x 0      | . 230 V        |                      | 3 x       | 0 400/46                    | 0 V                    |
| Continuous current (RMS) (I <sub>N</sub> )                                              | 2.4 A     | 4.0 A      | 5.5 A          | 7.1 A                | 2.2 A     | 4.1 A                       | 5.7 A                  |
| Peak current 1.8 x I <sub>N</sub> for 30 s                                              | 4.3 A     | 7.2 A      | 9.9 A          | 12.8 A               | 4.0 A     | 7.4 A                       | 10.3 A                 |
| Rotating field frequency                                                                |           | 0 400 Hz   |                |                      |           |                             |                        |
| Switching frequency of power stage                                                      |           |            |                | 4, <b>8</b> , 16 kHz |           |                             |                        |
| Input, mains side                                                                       |           |            |                |                      |           |                             |                        |
| Mains voltage                                                                           |           |            | 230 V<br>+15 % |                      |           | 400 V / 3 x 4<br>25 % +10 % |                        |
| Current (with line choke)                                                               | 4.4 A     | 7.3 A      | 10.0 A         | 12.9 A               | 2.3 A     | 4.3 A                       | 6.0 A                  |
| Asymmetry of mains voltage                                                              |           | -          | _              |                      |           | ±3 % max.                   |                        |
| Frequency                                                                               |           | 50/60 H    | z ±10 %        |                      | 50        | )/60 Hz ±10                 | %                      |
| Power loss at 4 / 8.16 kHz [W]                                                          | 49 / 52   | 63 / 70    | 90 / 97        | 110 / 120            | 70 / 85   | 95 / 127                    | 121 / 163              |
| Braking chopper power electronics                                                       |           |            |                |                      |           |                             |                        |
| Peak braking power with int.<br>braking resistor (only with version<br>CDD34, Wx.x, BR) | -         |            |                | -                    | -         | _                           | 1.6 kW at 360 $\Omega$ |
| Minimum ohmic resistance of an externally installed braking resistor                    | 100       | 100 Ω 56 Ω |                | 180 Ω                |           |                             |                        |

<sup>&</sup>lt;sup>1)</sup> Data referred to output voltage 230 V/400 V and switching frequency 8 kHz

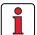

Note:

If a rotating field frequency of > 400 Hz is required, servo drives with special firmware for high-frequency motors (CDD3000 HF) must be ordered. Detailed order data upon request.

| Designation Technical data                                                              | CDD34.008   | CDD34.010 | CDD34.014               | CDD34.017    | CDD34.024 | CDD34.032 |  |
|-----------------------------------------------------------------------------------------|-------------|-----------|-------------------------|--------------|-----------|-----------|--|
| Output, motor end <sup>1)</sup>                                                         |             |           |                         |              |           |           |  |
| Device rated power                                                                      | 5.4 kVA     | 6.9 kVA   | 9.7 kVA                 | 11.8 kVA     | 16.6 kVA  | 22.2 kVA  |  |
| Voltage                                                                                 |             | 1         | 3 x 0 4                 | 00/460 V     |           |           |  |
| Continuous current (RMS) (I <sub>N</sub> )                                              | 7.8 A       | 10 A      | 14 A                    | 17 A         | 24 A      | 32 A      |  |
| Peak current 1.8 x I <sub>N</sub> for 30 s                                              | 14 A        | 18 A      | 25 A                    | 31 A         | 43 A      | 58 A      |  |
| Rotating field frequency                                                                |             |           | 0 4                     | 00 Hz        |           |           |  |
| Switching frequency of power stage                                                      |             |           | <b>4</b> , <b>8</b> , 1 | 6 kHz        |           |           |  |
| Input, mains side                                                                       |             |           |                         |              |           |           |  |
| Mains voltage                                                                           |             | 3 x       | 400 V / 3 x 46          | 0 V -25 % +1 | 0 %       |           |  |
| Current (with line choke)                                                               | 8.2 A       | 10.5 A    | 14.7 A                  | 17.9 A       | 25.3 A    | 33.7 A    |  |
| Frequency                                                                               |             |           | 50/60 H                 | z ±10 %      |           |           |  |
| Power loss at 4 / 8.16 kHz [W]                                                          | 150 / 177   | 187 / 222 | 225 / 283               | 270 / 340    | 330 / 415 | 415 / 525 |  |
| Braking chopper power electronic                                                        | s           |           |                         |              |           |           |  |
| Peak braking power with int.<br>braking resistor (only with version<br>CDD34, Wx.x, BR) | 6.0<br>at 9 | kW<br>0 Ω | 6.0 kW<br>at 90 Ω       |              |           | kW<br>0 Ω |  |
| Minimum ohmic resistance of an externally installed braking resistor                    | 81          | Ω         | 47 Ω                    |              | 22 Ω      |           |  |

 $<sup>^{\</sup>rm 1)}$  Data referred to output voltage 400 V and switching frequency 8 kHz

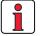

Note:

If a rotating field frequency of > 400 Hz is required, servo drives with special firmware for high-frequency motors (CDD3000 HF) must be ordered. Detailed order data upon request.

2

3

4

5

Α

DE EN

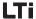

### CDD34.045 to CDD34.170

| Designation Technical data                                           | CDD34.045 | CDD34.060     | CDD34.072     | CDD34.090               | CDD34.110     | CDD34.143     | CDD34.170     |
|----------------------------------------------------------------------|-----------|---------------|---------------|-------------------------|---------------|---------------|---------------|
| Output, motor end <sup>1)</sup>                                      |           |               |               |                         |               |               |               |
| Device rated power                                                   | 32.8 kVA  | 43.8 kVA      | 52.5 kVA      | 65.6 kVA                | 80 kVA        | 104 kVA       | 124 kVA       |
| Voltage                                                              |           |               | 3 x           | 0 400/46                | 0 V           |               |               |
| Continuous current (RMS) (I <sub>N</sub> )                           | 45 A      | 60 A          | 72 A          | 90 A                    | 110 A         | 143 A         | 170 A         |
| Peak current 1.5 x I <sub>N</sub> for 60 s                           | 68 A      | 90 A          | 108 A         | 135 A                   | 165 A         | 214 A         | 255 A         |
| Rotating field frequency                                             |           |               |               | 0 200 Hz                |               |               |               |
| Switching frequency of power stage                                   |           |               |               | <b>4</b> , 8 kHz        |               |               |               |
| Input, mains side                                                    |           |               |               |                         |               |               |               |
| Mains voltage                                                        |           |               | -             | 3 x 460 V<br>25 % +10 % | ,<br>0        |               |               |
| Current (with line choke)                                            | 49.5      | 66            | 79.2          | 99                      | 121           | 157.3         | 187           |
| Frequency                                                            |           |               | 50            | )/60 Hz ±10             | %             |               |               |
| Power loss at 4 / 8 kHz [W]                                          | 777/933   | 1010/<br>1220 | 1270/<br>1530 | 1510/<br>1820           | 1880/<br>2290 | 2450/<br>2970 | 2930/<br>3550 |
| Braking chopper power electronic                                     | ronics    |               |               |                         |               |               |               |
| Minimum ohmic resistance of an externally installed braking resistor | 18        | Ω             | 13 Ω          | 12 Ω                    | 10 Ω          | 5.6           | G Ω           |

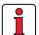

Note:

If a rotating field frequency of > 200 Hz is required, servo drives with special firmware for high-frequency motors (CDD3000 HF) must be ordered. Detailed order data upon request.

The maximum permissible controller output current and the peak current of the servocontroller are dependent on the mains voltage, the motor cable length, the power stage switching frequency and the ambient temperature. If the conditions change, the maximum permissible current capacity of the servocontrollers also changes. For details of which current load on the power stage modules is permissible under which changed background conditions, refer to the following characteristic diagrams and tables.

### Current capacity of servocontrollers

### (1)Continuous

### (2)Intermittent\* > 5 Hz rotating field frequency

Servocontrollers 2.4 A to 32 A:

 $I/I_N = 1.8$  (for 30 s at 4 kHz)

 $I/I_N = 1.8$  (for 30 s at 8 kHz)

 $I/I_N = 1.8$  (for 30 s at 16 kHz)

Servocontrollers 45 A to 170 A:

 $I/I_N = 1.5$  (for 60 s at 4 kHz)

 $I/I_N = 1.5$  (for 60 s at 8 kHz)

### (3)Intermittent\* 0 to 5 Hz rotating field frequency

Servocontrollers 2.4 A to 32 A:

 $I/I_N = 1.8$  (for 30 s at 4 kHz)

 $I/I_N = 1.25-1.8$  (for 30 s at 8 kHz)

Servocontrollers 45 A to 170 A:

 $I/I_N = 1.5$  (for 60 s at 4 kHz)

 $I/I_N = 1-1.5$  (for 60 s at 8 kHz)

#### (4)Pulse mode

Servocontrollers 2.4 A to 32 A:

 $I/I_N = approx. 2.2 (at 4, 8, 16 kHz)$ 

Servocontrollers 45 A to 170 A:

 $I/I_N = approx. 1.8 (at 4, 8 kHz)$ 

\*Intermittent  $I_N > I_{eff}$   $I_{eff} = \sqrt{\frac{1}{T} \cdot \sum_{i=1}^{n} I_i^2 \cdot t_i}$ 

25

40

## Servocontrollers for 230 V systems

| Servocontroller                                       | Device rated power output [kVA] | Switching<br>frequency of<br>power stage<br>[kHz] | Rated<br>current [A]                           | Peak current for<br>intermittent<br>mode<br>0 to 5 Hz [A] | Peak current for<br>intermittent<br>mode<br>> 5 Hz [A] |
|-------------------------------------------------------|---------------------------------|---------------------------------------------------|------------------------------------------------|-----------------------------------------------------------|--------------------------------------------------------|
|                                                       |                                 | 4                                                 | 2.4                                            | 4.3                                                       | 4.3                                                    |
| CDD32.003,Cx.x                                        | 1.0                             | 8                                                 | 2.4                                            | 4.3                                                       | 4.3                                                    |
|                                                       |                                 | 16                                                | 1.8                                            | 3.2                                                       | 3.2                                                    |
|                                                       |                                 | 4                                                 | 4                                              | 7.2                                                       | 7.2                                                    |
| CDD32.004,Cx.x <sup>1)</sup>                          | 1.6                             | 8                                                 | 4                                              | 7.2                                                       | 7.2                                                    |
| ,                                                     |                                 | 16                                                | 3                                              | 5.4                                                       | 5.4                                                    |
|                                                       |                                 | 4                                                 | 5.5                                            | 9.9                                                       | 9.9                                                    |
| CDD32.006,Cx.x <sup>1)</sup>                          | 2.2                             | 8                                                 | 5.5                                            | 9.9                                                       | 9.9                                                    |
| ,                                                     |                                 | 16                                                | 4.3                                            | 7.7                                                       | 7.7                                                    |
|                                                       |                                 | 4                                                 | 7.1                                            | 12.8                                                      | 12.8                                                   |
| CDD32.008,Cx.x <sup>1)</sup>                          | 2.8                             | 8                                                 | 7.1                                            | 12.8                                                      | 12.8                                                   |
|                                                       |                                 | 16                                                | 5.5                                            | 8                                                         | 9.9                                                    |
| Peak current for 30 s wit<br>Cooling air temperature: |                                 | ncy 4 kHz                                         | Mains voltage 1 x 230<br>Motor cable length 10 |                                                           |                                                        |

40 °C at power stage switching frequency 8, 16 kHz 1) With heat sink HS3... or additional cooling surface

Mounting height 1000 m above MSL End-to-end mounting

### Servocontrollers for 400/460 V systems:

| Servocontroller              | Device rated<br>power [kVA] | Switching<br>frequency of<br>power stage<br>[kHz] | Rated<br>current<br>I <sub>N</sub> [A]<br>at 400V <sup>2)</sup> | Rated<br>current<br>I <sub>N</sub> [A]<br>at 460V <sup>3)</sup> | Peak current<br>for intermittent<br>mode<br>0 to 5 Hz [A] | Peak current<br>for intermittent<br>mode<br>> 5 Hz [A] |
|------------------------------|-----------------------------|---------------------------------------------------|-----------------------------------------------------------------|-----------------------------------------------------------------|-----------------------------------------------------------|--------------------------------------------------------|
| CDD34.003,Cx.x               | 1.5                         | 4<br>8<br>16                                      | 2.2<br>2.2<br>1.0                                               | 2.2<br>2.2<br>1.0                                               | 4<br>4<br>1.1                                             | 4<br>4<br>1.8                                          |
| CDD34.005,Cx.x <sup>1)</sup> | 2.8                         | 4<br>8<br>16                                      | 4.1<br>4.1<br>2.4                                               | 4.1<br>3.6<br>-                                                 | 7.4<br>7.4<br>4.3                                         | 7.4<br>7.4<br>4.3                                      |
| CDD34.006,Cx.x <sup>1)</sup> | 3.9                         | 4<br>8<br>16                                      | 5.7<br>5.7<br>2.6                                               | 5.7<br>5.7<br>-                                                 | 10.3<br>10.3<br>4.7                                       | 10.3<br>10.3<br>4.7                                    |
| CDD34.008,Wx.x               | 5.4                         | 4<br>8<br>16                                      | 7.8<br>7.8<br>5                                                 | 7.8<br>7.8<br>-                                                 | 14<br>14<br>7.8                                           | 14<br>14<br>9                                          |

| Servocontroller                                                                                                    | Device rated power [kVA] | Switching<br>frequency of<br>power stage<br>[kHz] | Rated<br>current<br>I <sub>N</sub> [A]<br>at 400V <sup>2)</sup> | Rated<br>current<br>I <sub>N</sub> [A]<br>at 460V <sup>3)</sup> | Peak current<br>for intermittent<br>mode<br>0 to 5 Hz [A]                                                        | Peak current<br>for intermittent<br>mode<br>> 5 Hz [A] |
|----------------------------------------------------------------------------------------------------|--------------------------|---------------------------------------------------|-----------------------------------------------------------------|-----------------------------------------------------------------|----------------------------------------------------------------------------------------------------|--------------------------------------------------------|
| CDD34.010,Wx.x                                                                                                    | 6.9                      | 4<br>8<br>16                                      | 10<br>10<br>6.2                                                 | 10<br>8.8<br>-                                                  | 18<br>16.5<br>7.8                                                                                                | 18<br>18<br>11                                         |
| CDD34.014,Wx.x                                                                                                    | 9.7                      | 4<br>8<br>16                                      | 14<br>14<br>6.6                                                 | 14<br>12.2<br>-                                                 | 25<br>21<br>9.2                                                                                                  | 25<br>25<br>11.9                                       |
| CDD34.017,Wx.x                                                                                                    | 11.8                     | 4<br>8<br>16                                      | 17<br>17<br>8                                                   | 17<br>13.5<br>-                                                 | 31<br>21.2<br>9.2                                                                                                | 31<br>31<br>14.4                                       |
| CDD34.024,Wx.x                                                                                                    | 16.6                     | 4<br>8<br>16                                      | 24<br>24<br>15                                                  | 24<br>24<br>-                                                   | 43<br>40<br>22                                                                                                   | 43<br>43<br>27                                         |
| CDD34.032,Wx.x                                                                                                    | 22.2                     | 4<br>8<br>16                                      | 32<br>32<br>20                                                  | 32<br>28<br>-                                                   | 58<br>40<br>22                                                                                                   | 58<br>58<br>36                                         |
| CDD34.045,Cx.x                                                                                                    | 32.8                     | 4<br>8                                            | 45<br>45                                                        | 45<br>39                                                        | 68<br>54                                                                                                    | 68<br>68                                               |
| CDD34.060,Cx.x                                                                                                    | 43.8                     | 4<br>8                                            | 60<br>60                                                        | 60<br>52                                                        | 90<br>71                                                                                                    | 90<br>90                                               |
| CDD34.072,Wx.x                                                                                                    | 52.5                     | 4<br>8                                            | 72<br>72                                                        | 72<br>62                                                        | 112<br>78                                                                                                    | 112<br>112                                             |
| CDD34.090,Wx.x                                                                                                    | 65.6                     | 4<br>8                                            | 90<br>90                                                        | 90<br>78                                                        | 135<br>104                                                                                                    | 135<br>135                                             |
| CDD34.110,Wx.x                                                                                                    | 80                       | 4<br>8                                            | 110<br>110                                                      | 110<br>96                                                       | 165<br>110                                                                                                    | 165<br>165                                             |
| CDD34.143,Wx.x                                                                                                    | 104                      | 4<br>8                                            | 143<br>143                                                      | 143<br>124                                                      | 215<br>143                                                                                                    | 215<br>215                                             |
| CDD34.170,Wx.x                                                                                                    | 124                      | 4<br>8                                            | 170<br>170                                                      | 170<br>147                                                      | 255<br>212                                                                                                    | 255<br>255                                             |
| Peak current for 30 s with servocontrollers 2.4 to 32 A Peak current for 60 s with servocontrollers 45 to 170 A Cooling air temperature: 45 °C at power stage switching frequency 4 kHz 40 °C at power stage switching frequency 8, 16 kHz  1)With heat sink HS3 or additional cooling surface |                          |                                                   |                                                                 |                                                                 | 2) Mains voltage 3 x<br>3) Mains voltage 3 x<br>Motor cable length<br>Mounting height 100<br>End-to-end mounting | 460 V±10%<br>10 m<br>00 m above MSL                    |

DE EN FR

# A.2 Ambient conditions

| Characteristic                                                            | ;                 | Servocontroller                                                                                         |
|---------------------------------------------------------------------------|-------------------|----------------------------------------------------------------------------------------------------|
| Temperature                                                               | in operation      | -1045 ° C (BG1 BG5)<br>040 ° C (BG6 BG8)<br>with power reduction to 55 ° C                              |
| range                                                                     | in storage        | -25 +55 °C                                                                                              |
|                                                                           | in transit        | -25 +70 °C                                                                                              |
| Relative air hu                                                           | midity            | 15 85 %, condensation not permitted                                                                     |
| I strength to I Vibration I '                                             |                   | 0.075 mm in frequency range 10 57 Hz<br>1 g in frequency range 57 150 Hz                                |
|                                                                           | Device            | IP20 (NEMA 1)                                                                                           |
| Protection                                                                | Cooling<br>method | Cold plate: IP20<br>Push-through heat sink: IP54 (315 kW)<br>Push-through heat sink: IP20 (22 37 kW)    |
| Touch protection                                                          | on                | VBG 4                                                                                                   |
| Mounting height                                                           |                   | up to 1000 m above MSL, above 1000 m above MSL with power reduction 1% per 100 m, max. 2000 m above MSL |
| max. holding brake current 2 A derating 50 mA/°C to T <sub>Umax</sub> = 5 |                   |                                                                                                    |
| Voltage stress<br>motor winding                                           |                   | typical slew rate 3 - 6 kV/μs                                                                           |

# A.3 Project planning notes, "Cold plate"

| Subject                |              | Project planning notes                                                                                                    |                |                   |                 |                   |  |  |
|------------------------|--------------|----------------------------------------------------------------------------------------------------|----------------|-------------------|-----------------|-------------------|--|--|
|                        |              | contact surface = 0.0                                                                                                    |                |                   |                 |                   |  |  |
| Thermal connection to  | =            | Roughness of contact surface = roughness factor 6.3  • Coat area between servocontroller ("cold plate" backing plate) and cooler with heat transfer |                |                   |                 |                   |  |  |
| cooler                 |              |                                                                                                    |                | backing plate     | ) and cooler wi | th heat transfer  |  |  |
|                        |              | coat thickness 30-70                                                                                                    |                |                   |                 |                   |  |  |
|                        | The tempera  | ture in the middle of                                                                                                    | the servoconti | roller backing    | plate must not  | exceed 85 °C.     |  |  |
|                        |              |                                                                                                    |                |                   |                 |                   |  |  |
|                        | Size         | Device rated                                                                                                    | power          | Цол               | t sink          | Housing           |  |  |
|                        | Size         | [kVA]                                                                                                    |                | Пеа               | IL SIIIK        | nousing           |  |  |
| Distribution of        | BG 1/2       | 1.0 to 3                                                                                                    | .9             | appro             | x. 65%          | approx. 35%       |  |  |
| power loss             | BG 3         | 5.4 to 6                                                                                                    | .9             | appro             | x. 70%          | approx. 30%       |  |  |
|                        | BG 4         | 9.7 to 11                                                                                                    | 1.8            | appro             | x. 75%          | approx. 25%       |  |  |
|                        | BG 5         | 16.6 to 2                                                                                                    | 2.2            | appro             | x. 80%          | approx. 20%       |  |  |
|                        |              | •                                                                                                    |                | •                 |                 |                   |  |  |
|                        |              |                                                                                                    |                |                   |                 |                   |  |  |
| Active cooling area    |              | Device rated                                                                                                    | Device h       | asic area         | Active o        | cooling area      |  |  |
| Active cooling area    | Size         | power [kVA]                                                                                                    |                | [mm]              |                 | mm]               |  |  |
| ⊢ B →                  |              | p []                                                                                                    | В              | ,<br>I н          | a               | l b               |  |  |
| <u> </u>               |              |                                                                                                    |                |                   | _               | -                 |  |  |
|                        | BG 1         | 1.0 to 1.6                                                                                                    | 70             | 193               | 50              | 165               |  |  |
| I Q                    | BG 2         | 2.2 to 3.9                                                                                                    | 70             | 218               | 90              | 200               |  |  |
|                        | BG 3<br>BG 4 | 5.4 to 6.9<br>9.7 to 11.8                                                                                                    | 100<br>150     | 303<br>303        | 120<br>65       | 260<br>215        |  |  |
|                        | BG 5         | 16.6 to 22.2                                                                                                    | 200            | 303               | 80              | 300               |  |  |
|                        | Ваз          | 10.0 to 22.2                                                                                                    | 200            | 303               | 00              | 300               |  |  |
|                        |              |                                                                                                    |                |                   |                 |                   |  |  |
| Thermal resistance     |              |                                                                                                    |                |                   |                 |                   |  |  |
|                        |              |                                                                                                    | Device ra      | ted power         |                 | istance between   |  |  |
|                        |              | Size                                                                                                    |                | VA]               |                 | g area and cooler |  |  |
|                        |              |                                                                                                    | į.·            |                   | H <sub>th</sub> | , [K/W]           |  |  |
| R <sub>th</sub>        |              | BG 1                                                                                                    | 1.0 t          | to 1.6            |                 | 0.05              |  |  |
|                        |              | BG 2                                                                                                    |                | to 3.9            |                 | 0.05              |  |  |
| Cooler                 |              | BG 3                                                                                                    |                | to 6.9            |                 | 0.03              |  |  |
|                        |              | BG 4<br>BG 5                                                                                                    |                | o 11.8<br>to 22.2 |                 | 0.02<br>0.015     |  |  |
|                        |              | อน จ                                                                                                    | 10.01          | U 22.2            | "               | 1.010             |  |  |
| Heat transfer compound |              |                                                                                                    |                |                   |                 |                   |  |  |
| Backing plate CDD3000  |              |                                                                                                    |                |                   |                 |                   |  |  |
|                        |              |                                                                                                    |                |                   |                 |                   |  |  |

Table A.1 Project planning notes, "Cold plate

# A.4 Change in system load through use of a line choke

### System load

|                                                   | Without line<br>choke                                    | With line choke                                        | Change                                               |
|---------------------------------------------------|----------------------------------------------------------|--------------------------------------------------------|------------------------------------------------------|
|                                                   | 7.3 kVA<br>servocontroller,<br>mains impedance<br>0.6 mH | 7.3 kVA<br>servocontroller,<br>mains impedance<br>6 mH | Without line<br>choke compared<br>to with line choke |
| Voltage distortion (THD) <sup>1)</sup>            | 99 %                                                     | 33 %                                                   | -67 %                                                |
| Mains current amplitude                           | 18.9 A                                                   | 9.7 A                                                  | -48 %                                                |
| Mains current effective                           | 8.5 A                                                    | 6.23 A                                                 | -27 %                                                |
| Commutation notches referred to the mains voltage | 28 V                                                     | 8 V                                                    | -70%                                                 |
| Life of the DC-link capacitors                    | Nominal life                                             | 2 to 3 times<br>nominal life                           | +100 to 200 %                                        |

Table A.2 Change in system load through use of a line choke with 4 % short circuit voltage based on the example of a 7.3 kVA servocontroller CDD34.010 operating in the part load range

1) THD = Total Harmonic Distortion (U<sub>5</sub> ...U<sub>41</sub>)

### Mains voltage asymmetry

|                            | Without line choke |                        |        | Wit   | th line cho             | oke   |
|----------------------------|--------------------|------------------------|--------|-------|-------------------------|-------|
|                            |                    | A servocor<br>mpedance | ,      |       | A servocor<br>impedance | ,     |
| Asymmetry of mains voltage | 0 %                | +3 %                   | -3 %   | 0 %   | +3 %                    | -3 %  |
| Mains current amplitude    | 18.9 A             | 25.4 A                 | 25.1 A | 9.7 A | 10.7 A                  | 11 A  |
| Mains current effective    | 8.5 A              | 10.5 A                 | 10.2 A | 6.2 A | 6.7 A                   | 6.8 A |

Table A.3 Effect of line choke with asymmetric mains voltage based on the example of a 7.3 kVA servocontroller CDD34.010 operating in the part load range

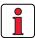

#### Recommended:

The example shows that the benefits of a line choke with 4 % short-circuit voltage are multi-faceted. We therefore recommend that you use a line choke as a matter of course.

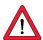

### Line chokes are required:

- Where the drive controller is used in applications with disturbance variables corresponding to environment class 3, as per EN 61000-2-4 and above (hostile industrial environment).
- To comply with the limit values for variable-speed electric drives (standard EN61800-3 / IEC1800-3)
- With a dc-link between multiple drive controllers.

#### Characteristics of environment class 3 include:

- Mains voltage fluctuations > ± 10% U<sub>N</sub>
- Short-time interruptions between 10 ms and 60 s
- Voltage asymmetry > 3%

### Environment class 3 typically applies where:

- a major part of the load is supplied by power converters (dc choppers or soft-start equipment)
- · welding machines are present
- · induction or arc furnaces are present
- · large motors are started frequently
- loads fluctuate rapidly.

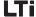

## A.5 Line filter

Details concerning the subject "Electromagnetic Compatibility" can be found in chapter 3.2.

# Permissible motor cable length with internal radio interference suppression filter

|                  | 4 kHz power stage cycle frequency |               | 8 kHz power stage cycle<br>frequency |                  | 16 kHz power stage cycle<br>frequency |               |
|------------------|-----------------------------------|---------------|--------------------------------------|------------------|---------------------------------------|---------------|
| Drive controller | With integrated                   | d line filter | With integrated                      | d line filter    | With integrated                       | d line filter |
| DITAC COLLICIES  | Industrial area                   | Living area   | Industrial area                      | Living area      | Industrial area                       | Living area   |
| CDD32.004        | 1)                                | 1)            | 20                                   | 10               | 25                                    | 10            |
| CDD32.006        | 25                                | 10            | 20                                   | 10               | 25                                    | 10            |
| CDD32.008        | 25                                | 10            | 20                                   | 10               | 25                                    | 10            |
| CDD34.003        | 10                                | 10            | 25                                   | 10               | 1)                                    | 1)            |
| CDD34.005        | 10                                | 10            | 25                                   | 10               | 25                                    | 1)            |
| CDD34.006        | 10                                | 10            | 25                                   | 10               | 25                                    | 1)            |
| CDD34.008        | 25                                | 10            | 25                                   | 10               | 25                                    | 1)            |
| CDD34.010        | 25                                | 10            | 25                                   | 10               | 25                                    | 1)            |
| CDD34.014        | 1)                                | 10            | 25                                   | 10 <sup>2)</sup> | 25                                    | 1)            |
| CDD34.017        | 1)                                | 10            | 25                                   | 10 <sup>2)</sup> | 25                                    | 1)            |

Table A.4 Permissible motor cable length with integrated line filter in compliance with standard 61800-3

# **Explanation on Table A.4**

with intermitted interference

| Living area:      | Limit values acc. to EN 61800-3 (first environment), limited availability.                                                                                                    |
|-------------------|----------------------------------------------------------------------------------------------------|
|                   | Maximum permissible motor cable length at which the emitted interference (>9 kHz) is below the permitted limit values. Measurements were only performed for 10 m (15 m).                                                                                                    |
| Industrial area:  | Limit values acc. to EN 61800-3 (first environment), limited availability.                                                                                                    |
|                   | Maximum permissible motor cable length at which the emitted interference (>9 kHz) is below the permitted limit values. Measurements were only performed for 25 m.                                                                                                    |
| 1)                | For 10 m and/or 25 m the emitted interference was beyond the specified limit values. However, this does not mean that the line filter is ineffective, but only that it has no optimal effect over the entire frequency band. An external line filter must therefore be used in order to comply with the standard. |
| 2)                | For compliance with the standard a power choke (u $_{\mbox{\scriptsize K}}\!\!=\!\!4\%$ ) must be connected too.                                                                                                    |
| Measuring method: | The permissible motor cable length was determined according to the standard (specified measuring method).                                                                                                    |

# A.6 Project planning notes for production of encoder cables

This section is intended for users of third-party motors. Ready made-up encoder cables in various lengths are available for connection of servomotors from the LTi range.

### A.6.1 Resolvers

Which resolvers?

With the CDD3000 servocontroller, resolvers to the following specification can be evaluated:

| Function             | Value                                                                     |
|----------------------|---------------------------------------------------------------------------|
| Number of poles      | 2 - 8 (permissible number of poles: 2, or equal to number of motor poles) |
| Input voltage        | 7 V <sub>eff</sub> ; 4 - 20 kHz                                           |
| Input current        | max. 65 mA                                                                |
| Transformer ratio    | 0.5 ±10%                                                                  |
| Recommended resolver | Siemens V23401-D1001-B101<br>or derivatives                               |

Table A.5 Resolver specification

Connection

The resolver is connected via plug connection X6 to the CDD3000. Designs of prefabricated encoder lines as well as suitable motor-encoder-combinations you'll find in the servo motors order catalogue (lines LSH/LST/LSx)

### A.6.2 Optical encoders

Which encoders?

With the servocontroller the following rotary encoders can be evaluated:

- Sine/cosine encoders from various manufacturers with zero pulse,
   U<sub>V</sub> = 5 V ±5%, I<sub>MAX</sub> = 150 mA (e.g. Heidenhain ERN1381, ROD486)
- Heidenhain sine/cosine encoder with SSI interface (Singleturn 13 or 25 bit and Multiturn 25 bit), U<sub>V</sub> = 5 V ±5%, I<sub>MAX</sub> = 150 mA (e.g. ECN1313))
- Stegmann SinCos encoder with HIPERFACE® interface (Single and Multiturn), U<sub>V</sub> = 8 V, I<sub>MAX</sub> = 100 mA (e.g. SRS50, SRM50)

The optical encoder is connected via plug connection X7 to the CDD3000. Designs of prefabricated encoder lines as well as suitable motor-encoder-combinations you'll find in the servo motors order catalogue (lines LSH/LST/LSx)

Connection

# A.7 UL approbation

### Measures to maintain UL approbation

- To be used in a pollution degree 2 environment only. Switching cabinet mounting with IP54 is mandatory.
- 2. The maximum overvoltage category is III.
- Suitable for use on a circuit capable of delivering not more than 5000 rms. symmetrical amperes, 460 volts maximum when protected by H or K5 Class Fuses.

CDA32.xxx: mains fuses min. 300 V CDA34.xxx: mains fuses min. 300 V

- Use UL approved 75 °C copper (CU) wire only CDD32.xxx: Min. 300 V cables (mains motor) CDD34.xxx: Min. 600 V cables (mains motor)
- 5. Integral solid circuit protection does not provide branch circuit protection. Branch circuit protection must be provided in accordance with the Manufacturer Instructions, National Electrical Cade and any additional local codes.

| Tightening torque of grounding lead terminal [Nm] | Tightening torque of mains terminals [Nm] | Device    | Wire cross-section | Mains fuse |
|---------------------------------------------------|-------------------------------------------|-----------|--------------------|------------|
| 0.5 0.6                                           | 0.5 0.6                                   | CDD32.004 | AWG 16 N/M         | 10 A       |
| 0.5 0.6                                           | 0.5 0.6                                   | CDD32.006 | AWG 14 N/AWG 16 M  | 10 A       |
| 0.5 0.6                                           | 0.5 0.6                                   | CDD32.008 | AWG 14 N/AWG 16 M  | 20 A       |
| 0.5 0.6                                           | 0.5 0.6                                   | CDD34.003 | AWG 16 N/M         | 10 A       |
| 0.5 0.6                                           | 0.5 0.6                                   | CDD34.005 | AWG 16 N/M         | 10 A       |
| 0.5 0.6                                           | 0.5 0.6                                   | CDD34.006 | AWG 16 N/M         | 10 A       |
| 0.5 0.6                                           | 0.5 0.6                                   | CDD34.008 | AWG 14 N/M         | 15 A       |
| 0.5 0.6                                           | 0.5 0.6                                   | CDD34.010 | AWG 14 N/M         | 15 A       |
| 0.5 0.6                                           | 0.5 0.6                                   | CDD34.014 | AWG 12 N/M         | 20 A       |
| 0.5 0.6                                           | 0.5 0.6                                   | CDD34.017 | AWG 12 N/M         | 25 A       |
| 1.2 1.5                                           | 1.2 1.5                                   | CDD34.024 | AWG 10 N/M         | 30 A       |
| 1.2 1.5                                           | 1.2 1.5                                   | CDD34.032 | AWG 8 N/M          | 50 A       |
| 68                                                | 68                                        | CDD34.045 | AWG 6 N/M          | 50 A       |
| 68                                                | 68                                        | CDD34.060 | AWG 6 N/M          | 63 A       |
| 68                                                | 68                                        | CDD34.072 | AWG 4 N/M          | 80 A       |
| 68                                                | 1520                                      | CDD34.090 | AWG 2 N/M          | 100 A      |
| 68                                                | 1520                                      | CDD34.110 | AWG 1 N/M          | 125 A      |
| 10                                                | 10                                        | CDD34.143 | AWG 2/0 N/M        | 160 A      |

Table A.6 Cable cross-sections - mains (N), motor (M)

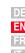

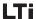

**Attention:** The servocontrollers can typically be overloaded with 1.5 x  $I_N$  for 60 s (1.8 x  $I_N$  for 30 s). The effective servo capacity utilization ( $I_{eff.} \leq_N$ ) must never be greater than  $I_N$  (rated current).

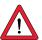

# Minimum cross-section of the grounding lead to DIN VDE 0100 Part 540

| Cross-section                | PE mains connection                                                                                                    |
|------------------------------|----------------------------------------------------------------------------------------------------|
| Mains power cable<br><10 mm² | Grounding lead (PE) cross section of at least 10 mm² <b>or</b> lay a second electrical conductor parallel to the existing grounding lead, because the operational leakage current is > 3.5 mA. |
| Mains power cable >10 mm²    | PE conductor with cross-section of mains power cable - see<br>VDE 0100 Part 540                                                                                                    |

Table A.7 Minimum cross-section of the grounding lead

# A.8 Layout

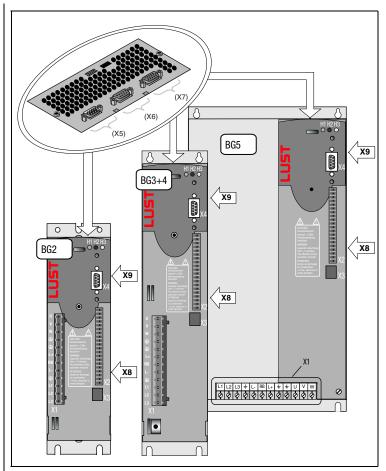

Figure A.1 Layout of CDD3000 servocontroller, size 1 to 5

| Terminal | Explanation                           |
|----------|---------------------------------------|
| X1       | Power connections                     |
| X2       | Control connections                   |
| Х3       | Motor PTC connections                 |
| X4       | PC/KP200 connection (RS232-interface) |
| X5       | Encoder simulation/master encoder     |
| Х6       | Resolver connection                   |
| Х7       | Optical encoder connection            |
| X8       | UM-xxx module connection              |
| Х9       | CM-xxx module connection              |

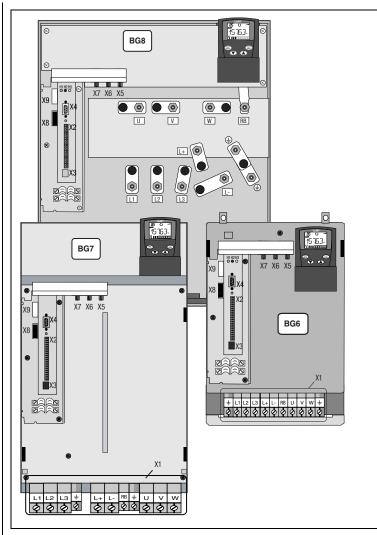

Figure A.2 Layout of CDD3000 servocontroller, size 6 to 8

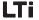

| _ |   |   |  |
|---|---|---|--|
| - |   |   |  |
|   | ī | _ |  |

| Disconnect 4-3                                                                                                    |
|----------------------------------------------------------------------------------------------------|
| DRIVEMANAGER 4-8, 4-20                                                                                               |
|                                                                                                    |
| E                                                                                                    |
| Electrical specification 3-29, 3-31                                                                                  |
| electromagnetic fields 1-1                                                                                           |
| EMC (Electromagnetic Compatibility) 1-2                                                                              |
| EMC-compatible installation 2-3                                                                                      |
| Emergency off system 1-3                                                                                             |
| Encoder connection 3-14                                                                                              |
| Encoder simulation 3-28                                                                                              |
| Master encoder input 3-27                                                                                            |
| Encoder simulation connection                                                                                        |
| and signal description                                                                                               |
| Encoder simulation signals                                                                                           |
| ENPO                                                                                                    |
| Errors in power switching 5-5                                                                                        |
| Errors, resetting                                                                                                    |
| external brake resistor 3-21                                                                                         |
| 5 -                                                                                                    |
|                                                                                                    |
| F                                                                                                    |
| Factory cotting 5.6                                                                                                  |
| Factory setting 5-6                                                                                                  |
| Factory setting                                                                                                    |
| Factory setting       5-6         Fault response       5-2         Feather key       4-16                            |
| Factory setting                                                                                                    |
| Factory setting 5-6 Fault response 5-2 Feather key 4-16 Functions of the menus 4-22                                  |
| Factory setting                                                                                                    |
| Factory setting                                                                                                    |
| Factory setting 5-6 Fault response 5-2 Feather key 4-16 Functions of the menus 4-22  G Grounding lead connection 3-7 |
| Factory setting                                                                                                    |
| Factory setting                                                                                                    |
| Factory setting                                                                                                    |
| Factory setting                                                                                                    |
| Factory setting                                                                                                    |
| Factory setting                                                                                                    |
| Factory setting                                                                                                    |
| Factory setting                                                                                                    |
| Factory setting                                                                                                    |

| <b>Appendix</b> | B | Index |
|-----------------|---|-------|
|-----------------|---|-------|

| A                                                 |
|---------------------------------------------------|
| Air humidity, relative A-8                        |
| Ambient conditions A-8                            |
| Ambient temperature 2-7                           |
| ·                                                 |
| В                                                 |
| Braking chopper 3-20                              |
| Braking resistor (RB)                             |
| Breakthrough for push-through heat sink 2-9       |
|                                                   |
| С                                                 |
| CARD menu 4-23                                    |
| Change in system load                             |
| Cold plate                                        |
| Connecting cable                                  |
| Connection                                        |
| Braking resistor 3-20                             |
| Holding brake 3-13                                |
| Servocontroller 4-20                              |
| Connection of the temperature sensor $\dots 3-11$ |
| Control connections 3-22                          |
| Cooling                                           |
| Motors / Motors with external ventilation 3-16    |
| Required with cold plate 2-7                      |
| Current capacity A-5                              |
| _                                                 |
| D                                                 |
| Danger (symbols) 1-2                              |
| Danger class acc.to ANSI Z 535 1-2                |
| Dangers 1-1                                       |
| Data set                                          |
| Loading into next servocontroller 4-5             |
| Saving to a SMARTCARD 4-4                         |
| DC link A-11                                      |
| DC network                                        |
| Design BR                                         |
| Diagnosis/Fault rectification                     |
| Digital scope function                            |
| Dimensional drawings                              |

### Appendix B Index

## LTi

| l                                 | N                                        |
|-----------------------------------|------------------------------------------|
| lcon 4-20                         | Notes on operation 2-1                   |
| Intended use                      | Notes on projecting and installation 3-6 |
| Interference emission 3-3         | , ,,                                     |
| Intermittent A-5                  | 0                                        |
| Isolation 3-26                    | 0                                        |
|                                   | optical encoder 3-15                     |
| V                                 | Optical encoders A-14                    |
| K                                 | Overview 3-2                             |
| KeyPad                            | KEYPAD KP200 4-22                        |
| KP200 4-22                        | Menu structure, KP200 4-22               |
| Operation 4-22                    |                                          |
| KP200 display 5-2                 | Р                                        |
| _                                 | PARA menu 4-23                           |
| L                                 | Permissible motor cable length A-12      |
| Layout A-17                       | Positioning data 4-14                    |
| LED 5-1                           | Power exchange 3-3                       |
| LEDs (H1,H2,H3) 5-1               | Power loss 2-8                           |
| Line choke 2-3, 3-18, A-10        | Power stage enable 4-17                  |
| Low Voltage Directive 1-3         | Project planning notes                   |
| •                                 | Cold plate A-9                           |
| М                                 | Encoder cable A-14                       |
|                                   | Protection A-8                           |
| Mains connection 3-17             | PTC                                      |
| Mains filter 2-3, 3-18            | Plug connection 3-12                     |
| Mains voltage asymmetry A-10      | Terminal box 3-12                        |
| Master encoder 3-30               | Pulse mode A-5                           |
| Measures for your safety 1-1      | Push-through heat sink (Dx.x 2-8         |
| Mechanical installation 2-1       | •                                        |
| Menu structure 4-22               | 0                                        |
| Motor connection                  | Q                                        |
| Motor phase connection            | Qualification, users 1-2                 |
| Motor temperature                 |                                          |
| Monitoring 3-11                   | R                                        |
| PTC 3-11                          | Reinitialization 5-6                     |
| Motor with plug connection 3-9    | Repairs                                  |
| Motors with terminal boxes 3-10   | Reset                                    |
| Mounting                          | button 5-6                               |
| clearances 2-3                    | Device 5-6                               |
| collar 2-8                        | Parameters 5-6                           |
| height A-8                        | Resetting                                |
| plate 2-3                         | resolver                                 |
| seal 2-8                          | Resolvers                                |
| set CDD                           | Responseno. 5-2                          |
| variants 2-1                      | Responsibility                           |
| Mounting and cooling variants 2-1 | Trooportoininty                          |

| I | D |   |
|---|---|---|
|   | Ē | ١ |
| Ī | = | В |

| e | • |
|---|---|
| 3 | • |
| • | • |
|   |   |

| _                            |      |
|------------------------------|------|
| Safety                       | 1-1  |
| Sequence programs            | 4-14 |
| Serial commissioning         | 4-2  |
| DriveManager                 | 4-2  |
| KeyPad                       | 4-4  |
| Serial number                | 3-3  |
| Service/support              | 5-3  |
| Setting parameters           | 4-23 |
| Shaft end                    | 4-16 |
| Slot X4                      | 4-22 |
| Specification                |      |
| Control connections          | 3-23 |
| Motor temperature monitoring | 3-11 |
| Standard terminal assignment |      |
| Standards                    |      |
| Step response                | 4-19 |
| Strength, mechanical         |      |
| surge strength class         |      |
| -                            |      |
|                              |      |

### T

| Technical data     | A-2             |
|--------------------|-----------------|
| Temperature        | 2-7             |
| Temperature range  | A-8             |
| Test run           | 4-16            |
| Thermal monitoring | 3-3             |
| Third-party motors | A-14            |
| Touch protection   | A-8             |
| Trigger condition  |                 |
| TTL encoder        | 3-3, 3-14, 3-32 |

# U

| UL approbation                  | <b>A-15</b> |
|---------------------------------|-------------|
| User errors                     | 5-5         |
| KP200                           | 5-5         |
| SMARTCARD operation             | 5-5         |
| User errors in KEYPAD operation | 5-5         |

# ٧

| Voltage distortions | <br>ુ ર_ |
|---------------------|----------|
| voitage distortions | <br>J    |

# W

| Wall mounting      | 2-3  |
|--------------------|------|
| Wire cross-section | 3-19 |
| wire-break monitor | 3-12 |
| Wiring             | 3-10 |
| Write protection   | 4-24 |

### Appendix B Index

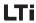

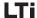

#### Hinweis zur EN 61000-3-2 DE (rückwirkende Netzbelastung durch Oberwellen) (limits for harmonic current emissions) Unsere Frequenzumrichter und Servoregler sind im Sinne der Our frequency inverters and servocontrollers are "professional EN61000 "professionelle Geräte", so dass sie bei einer devices" in the sense of the European Standard EN 61000, and Nennanschlußleistung ≤kW in den Geltungsbereich der Norm with a rated power of ≤kW obtained in the scope of this fallen. Beim direkten Anschluß von Antriebsgeräten ≤kW an standard. das öffentliche Niederspannungsnetz sind entweder Direct connection of drive units ≤kW to the public low-voltage Maßnahmen zur Einhaltung der Norm zu treffen oder das grid only either by means of measurements for keeping the zuständige Energieversorgungsunternehmen muß eine standard or via an authorization of connection from the Anschlußgenehmigung erteilen. responsible public utility. Sollten Sie unsere Antriebsgeräte als eine Komponente in ihrer In case our drive units are used as a component of a machinery/ Maschine/ Anlage einsetzen, dann ist der Geltungsbereich der plant, so the appropriate scope of the standard of the Norm für die komplette Maschine/ Anlage zu prüfen. machinery/plant must be checked. Riferimento ad EN 61000-3-2 IT (valeurs limites pour courants d'harmonique) (carico di rete retroattivo tramite armoniche) Dans l'esprit de EN61000, nos convertisseurs de fréquence et I nostri convertitori di frequenza e i nostri servoregolatori sono régulateurs automatiques sont des « appareils professionnels ». "apparecchi professionali" secondo EN61000, cosìcché, con Par conséquent ils tombent sous l'application de la norme una potenza di collegamento nominale di ≤kW, ricadete nel lorsque la puissance de raccordement nominale ≤kW. campo di validità della norma. Al collegamento diretto di Lorsque des appareils d'entraînement sont raccordés apparecchi d'azionamento ≤kW alla rete pubblica di bassa directement au réseau public basse tension, il convient de tensione è necessario applicare provvedimenti per il rispetto prendre des mesures pour respecter la norme ou l'entreprise de della norma oppure richiedere un permesso di allacciamento distribution d'électricité compétente doit délivrer une all'ente energetico competente. autorisation de branchement. Doveste usare i nostri apparecchi di azionamento come Si vous deviez utiliser nos appareils de branchement comme componenti della vostra macchina o del vostro impianto. composants dans votre machine ou votre installation, il convient controllare il campo di validità della norma per l'intera macchina dans ce cas de vérifier le domaine d'application de l'ensemble o l'impianto. de la machine ou de l'installation.

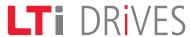

#### LTi DRIVES GmbH

Gewerbestr. 5-9 35633 Lahnau GERMANY

Fon: +49 (0) 64 41 / 96 6-0 Fax: +49 (0) 64 41 / 9 66-1 37

Heinrich-Hertz-Str. 18 59423 Unna GERMANY

Fon: +49 (0) 23 03 / 77 9-0 Fax: +49 (0) 23 03 / 77 9-3 97

www.lt-i.com info@lt-i.com

Id-no.: 0931.20B.3-01 • Date: 01/2011

We reserve the right to make technical changes.

The content of our documentation was compiled with the greatest care and attention, and based on the latest information available to us.

We should nevertheless point out that this document cannot always be updated in line with ongoing technical developments in our products.

Information and specifications may be subject to change at any time. For information on the latest version please refer to www.lt-i.com.